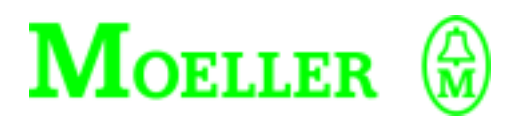

# **Hardware and Engineering**

**PS4-201-MM1**

# **04/99 AWB 27-1184 GB**

1st published 1994, edition 04/94 2nd published 1995, edition 04/94 3rd published 1997, edition 06/97 4th published 1999, edition 04/99 See modifications list on page II © Moeller GmbH, Bonn Author: Werner Albrecht Editor: Thomas Kracht Translator: Terence Osborn

For Immediate Delivery call KMParts.com at (866) 595-9616

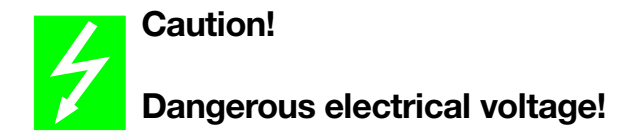

# **Before commencing the installation**

- Disconnect the power supply of the device.
- Ensure that the device cannot be accidentally restarted.
- Verify isolation from the supply.
- Farth and short circuit.
- Cover or enclose neighbouring units that are live.
- Follow the engineering instructions (AWA) of the device concerned.
- Only suitably qualified personnel may work on this device/system.
- Before installation and before touching the device ensure that you are free of electrostatic charge.
- Connecting cables and signal lines should be installed so that inductive or capacitive interference do not impair the automation functions.
- Install automation devices and related operating elements in such a way that they are well protected against unintentional operation.
- Suitable safety hardware and software measures should be implemented for the I/O interface so that a line or wire breakage on the signal side does not result in undefined states in the automation devices.
- Ensure a reliable electrical isolation of the low voltage for the 24 volt supply. Only use power supply units complying with IEC 60 364-4-41 or HD 384.4.41 S2.
- Deviations of the mains voltage from the rated value must not exceed the tolerance limits given in the specifications, otherwise this may cause malfunction and dangerous operation.
- Emergency stop devices complying with IEC/EN 60 204-1 must be effective in all operating modes of the automation devices. Unlatching the emergency-stop devices must not cause uncontrolled operation or restart.
- Devices that are designed for mounting in housings or control cabinets must only be operated and controlled after they have been installed with the housing closed. Desktop or portable units must only be operated and controlled in enclosed housings.
- Measures should be taken to ensure the proper restart of programs interrupted after a voltage dip or failure. This should not cause dangerous operating states even for a short time. If necessary, emergency-stop devices should be implemented.

*IBM* is a registered trademark of International Business Machines Corporation.

All other brand and product names are trademarks or registered trademarks of the owner concerned.

All rights reserved, including those of the translation.

No part of this manual may be reproduced in any form (printed, photocopy, microfilm or any otherprocess) or processed, duplicated or distributed by means of electronic systems without written permission of Moeller GmbH, Bonn.

Subject to alterations without notice.

For Immediate Delivery call KMParts.com at (866) 595-9616

# **List of revisions to AWB 27-1184 GB**

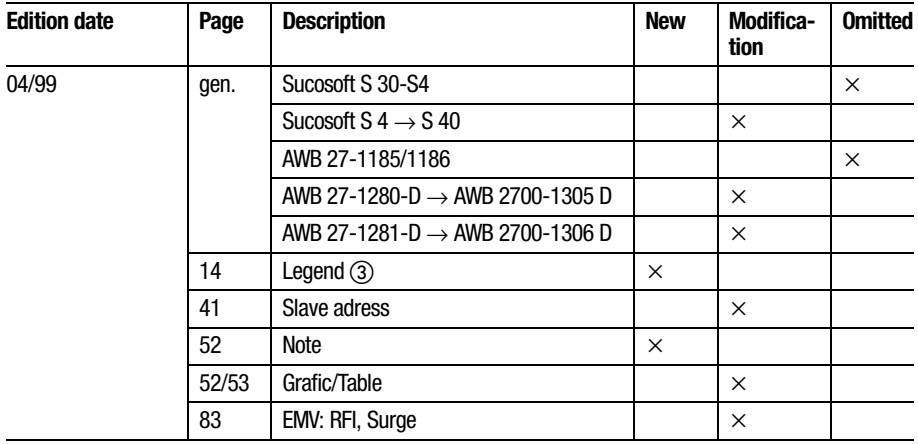

**II**

# **Contents**

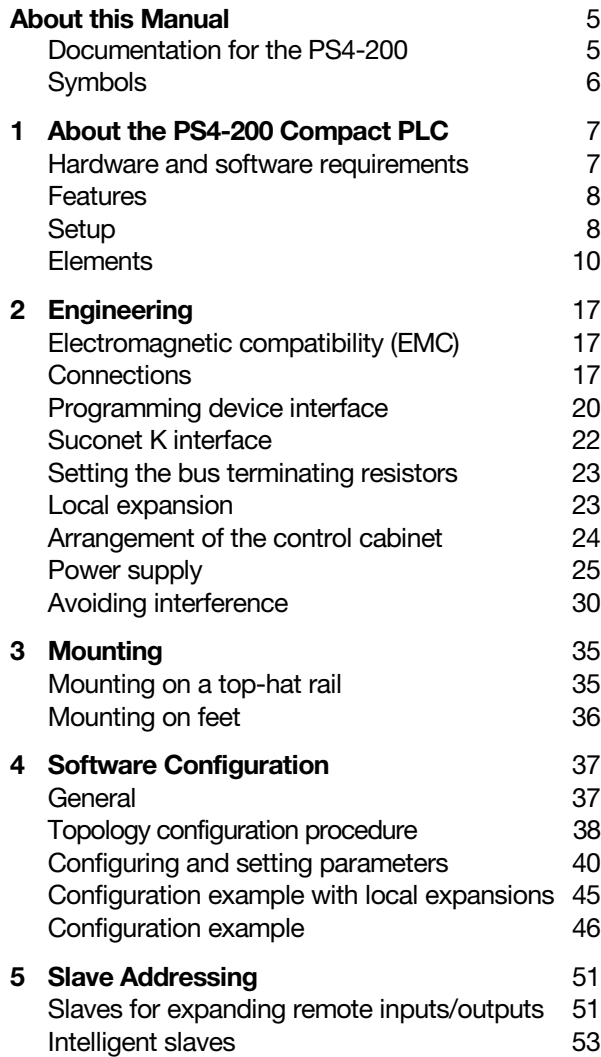

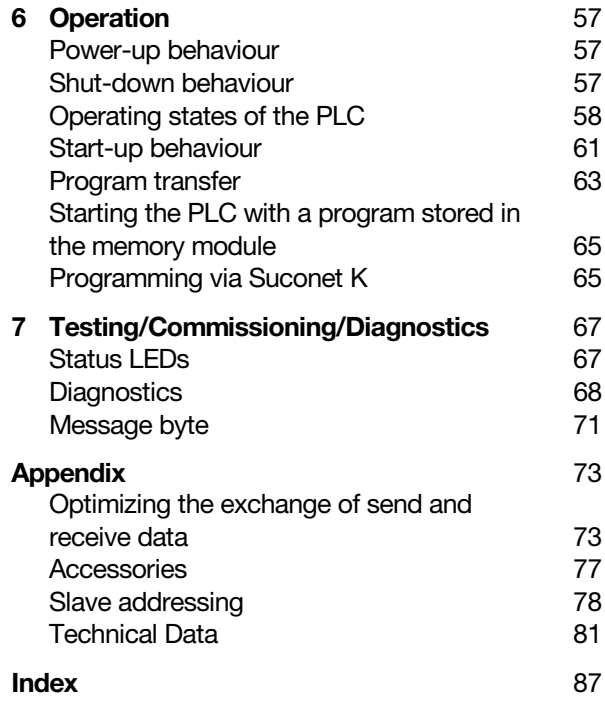

# **About this Manual**

#### <span id="page-6-1"></span><span id="page-6-0"></span>**Documentation for the PS4-200**

The documentation for the PS4-201-MM1 compact PLC (referred to below as PS4-200) is subdivided into four manuals with the following topics:

Hardware and engineering

User interface for the programming software

Programming

Training guide

#### **Hardware and engineering manual**

This manual, "Hardware and Engineering", explains how the PLCs are to be installed and engineered. It describes the elements of the PS4-200 and tells you how to alter the settings.

The configuration and setting of PLC parameters is carried out in the topology configurator of the programming software. This is described in the chapter "Software configuration".

The chapter "Slave addressing" defines the general syntax rules for addressing the stations in a Suconet K network.

The chapter "Test/commissioning/diagnostics" provides an overview of the possible error and diagnostic signals and their meanings.

### **Manual for user interface for the programming software**

To program the PS4-200 you need the Sucosoft S 40 programming software (Windows, IEC 1131).

The user interface for the software is described in the manual AWB2700-1305GB.

### About this Manual

#### **Programming manual**

Information on programming the PS4-200 is contained in the "Language elements of the PS4-150/-200/-300 and PS416" manual (AWB2700-1306GB).

#### **Training guide**

The training guide AWB27-1307GB uses practical examples to illustrate the key functions of the Sucosoft S 40 software.

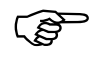

<span id="page-7-0"></span>**Symbols** The symbols in this manual have the following meaning:

> Draws your attention to interesting tips and additional information

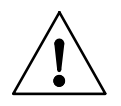

#### **Warning!**

Warns of the possibility of damage. The product, anything in the immediate vicinity and data may be damaged.

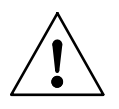

#### **Caution!**

Warns of the possibility of severe damage. The product, anything in the immediate vicinity and data may be severely damaged or totally destroyed. There is also a risk of injury or even death.

Indicates handling instructions

# **1 About the PS4-200 Compact PLC**

<span id="page-8-1"></span><span id="page-8-0"></span>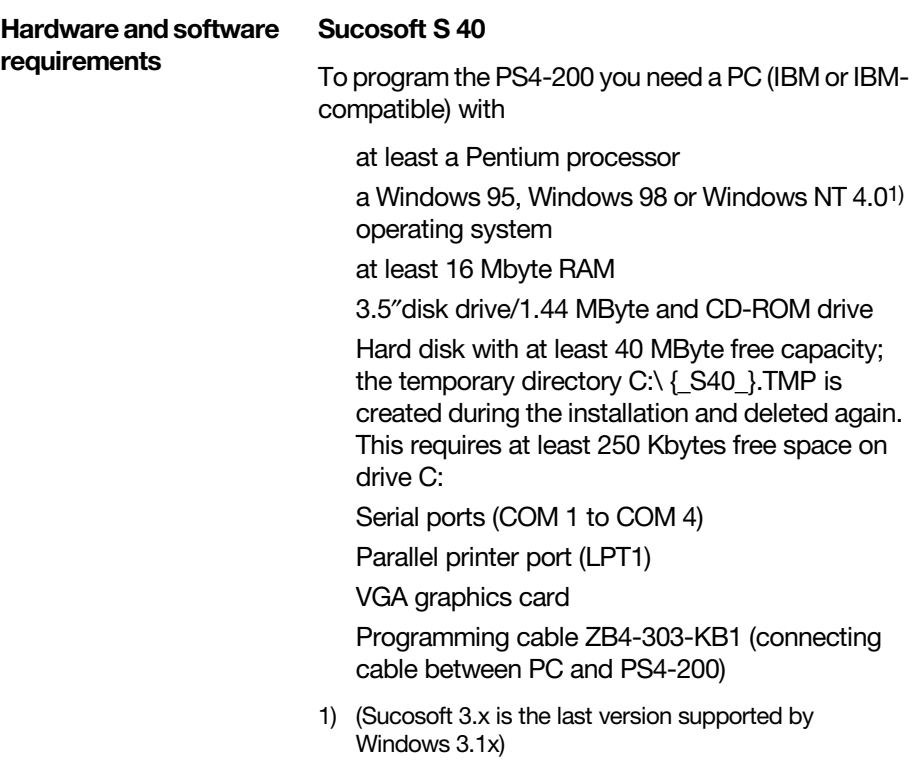

# About the PS4-200 Compact PLC

<span id="page-9-0"></span>**Features** The main features of the PS4-200 compact PLC are as follows:

- 24 V DC power supply
- 8 digital inputs, 2 4V DC
- 6 digital outputs, 24 V DC
- 2 analog inputs
- 1 analog output

<span id="page-9-1"></span>**Setup** [Figure 1](#page-10-0) provides an overview of the operating and display elements of the programmable controller as well as the device connections.

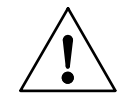

# **Warning!**

Make sure that you are free of electrostatic charge before touching the PLCs, in order to protect the components from static electrical discharges.

Setup

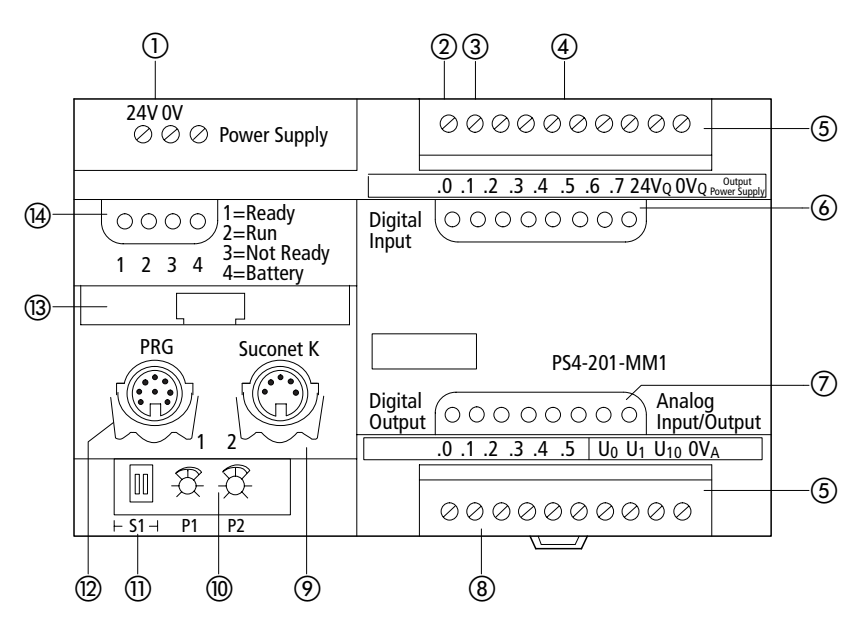

<span id="page-10-0"></span>*Figure 1: Overview of the PS4-200*

- 24 V DC power supply
- High-speed counter input (alternative to I 0.0), 3 kHz
- Alarm input (alternative to I 0.1)
- 8 digital inputs 24 V DC and 24 V DC input for the outputs
- Plug-in screw terminal
- (6) Status LEDs for digital inputs
- Status LEDs for digital outputs
- 6 digital outputs 24 V DC/0.5 A; short-circuit and overload proof 2 analog inputs  $U_0$ ,  $U_1$  (0 to 10 V) 1 analog output  $U_{10}$  (0 to 10 V)
- Suconet K interface
- (ii) Setpoint potentiometers P1, P2
- Switch S1 for bus terminating resistors
- Programming device interface (PRG)
- Memory module
- (4) Status LEDs for the PLC

# About the PS4-200 Compact PLC

#### <span id="page-11-0"></span>**Elements a**  $\textcircled{1}$  **Power supply unit**

The PS4-200 is operated with a rated voltage of 24 V DC. The power supply connection is protected against polarity reversal. The 24 V connection enables the PLC in the control cabinet to be supplied with voltages to industrial standards (IEC).

# **High-speed counter input**

You can count pulses at up to 3 kHz via the digital input I 0.0, irrespective of the cycle time. The up counter is capable of processing square-wave pulses with a pulse/pause ratio of 1. A function block is provided in the programming software for the highspeed counter.

# - **Alarm input**

The digital input I 0.1 enables you to respond to events quickly, irrespective of the cycle time. You can use either the rising or the falling edge to evaluate these events. A function block is provided in the programming software for the alarm input.

# **Digital inputs**

The PLC has 8 digital inputs. They are galvanically isolated from the CPU. The inputs are designed for 24 V DC. The input delay of normally 55 ms ensures short response times (e.g. for direct peripheral scans and alarm evaluations). Inputs I 0.0 to I 0.7 can be addressed in bit or byte format with peripheral I/O commands.

Elements

# **Status LEDs for digital inputs**

The physical states of the inputs and the diagnostics status word are indicated by LEDs.

# **Status LEDs for outputs**

The logical states of the outputs are indicated with light-emitting diodes (LEDs). Outputs Q 0.6 and Q 0.7 are only provided as LEDs.

#### **Digital/analog outputs, analog inputs** Digital outputs:

The PS4-200 has 6 24 V/0.5 A digital outputs. They are galvanically isolated from the CPU and protected against short-circuits and overloads. Up to four outputs can be connected in parallel.

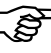

Outputs Q 0.0 to Q 0.5 can be addressed either<br>in bit or byte format with peripheral commands (see chapter 5 "Slave addressing").

# Analog inputs/outputs:

The controller has two analog inputs and one analog output. The signal range is 0 to 10 V. The resolution of the inputs is 10 bits (1024 increments), while that of the output is 12 bits (4096 increments)..

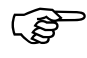

The section "Power supply" in the Engineering<br>
chapter contains a connection diagram of the analog inputs and outputs.

> All the inputs and outputs are wired via plug-in screw terminals.

# About the PS4-200 Compact PLC

### **Suconet K interface**

The RS 485 interface is galvanically isolated from the CPU. It has the following functions:

Networking of Suconet K stations (e.g. EM4... expansion modules)

Data exchange with partner devices that have a serial port (printers, terminals, etc.). This communication interface is used for process data acquisition, visualization, etc. Data for process control must not be exchanged here.

Programming networks for several PLCs via a PC (see section "Programming with Suconet K" in the "Operation" chapter).

### **Setpoint potentiometers**

You can set the two setpoint potentiometers P1 and P2 externally, in other words direct adjustment without the need for a programming device. The resolution is 10 bits (1024 increments). They can be accessed with the operands "IAW0" and "IAW2".

#### **Switch S1 for bus terminating resistors**

You can set the bus terminating resistors for the first and last physical stations with switch S1.

**Elements** 

#### **Programming device interface (PRG)**

The RS 232 interface is galvanically isolated from the CPU. It has the following functions:

Programming the PLC via the PC

Data exchange with partner devices that have a serial port (printers, terminals, etc.). This type of communication is used for process data acquisition, visualization etc. but should not be used to exchange data for process control (see also "Function block SCO" in the manual "Language Elements of the PS4-150/-200/-300 and PS416" in AWB2700-1306GB, chapter 6).

#### **Memory modules**

The PS4-200 has an internal, battery-backed, 32 kByte RAM. The memory is subdivided into a data memory and a user program memory.

Up to 24 Kbyte are available for the user program. This allocation is dynamic, i.e. if the data memory requires more than 8 Kbyte, the size of the user program memory is reduced accordingly.

The memory capacity of the internal RAM can be expanded with plug-in memory modules. The available modules are as follows:

The 32 Kbyte RAM module expands the user program memory. Up to 56 Kbyte can then be allocated to this memory.

# About the PS4-200 Compact PLC

**12**

The 128 Kbyte flash module is subdivided into a 64 Kbyte backup memory (retentive storage of the user program in the event of a voltage failure) and a 64 Kbyte memory for recipe data, for example.

The 160 Kbyte combination module integrates all the features of the other two memory modules.

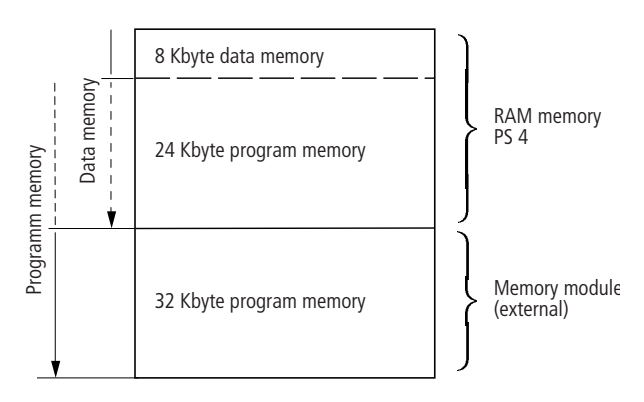

*Figure 2: Dynamic memory allocation*

# **Status LEDs for the PLC**

The PLC states are indicated by means of the "Ready", "Run", "Not Ready" and "Battery" LEDs (see chapter entitled "Test/Commissioning/ Diagnostics").

**Elements** 

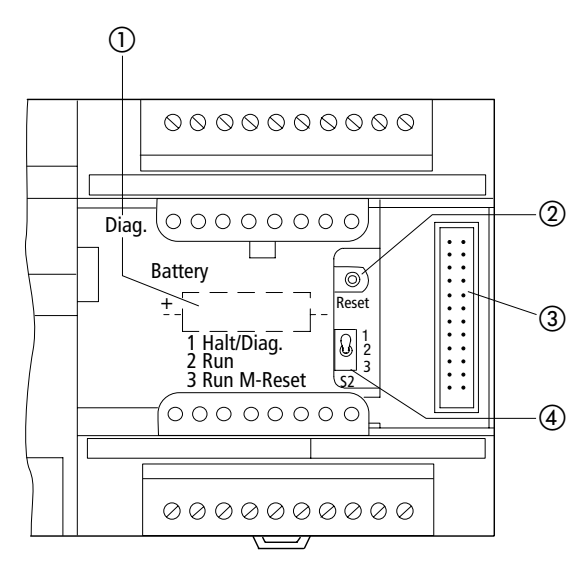

*Figure 3: Controls and display elements of the PS4-200 (with housing flap open)*

- Back-up battery
- 2 Reset button
- Plug connector for local expansion modules
- Operating mode selector switch

#### **Back-up battery**

The battery backs up the internal RAM and the realtime clock.

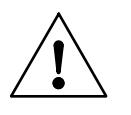

#### **Warning!**

The back-up battery must only be replaced with the power supply switched on, or data will be lost.

About the PS4-200 Compact PLC

**14**

#### **, Operating mode selector switch/ reset button**

You can select the "Halt" (stop), "Run" and "Run M-Reset" modes with the operating mode selector switch. The selected mode is activated when you press the Reset button. The operating states are described in detail in the chapter "Operation".

- **Plug connector for local expansion module** The plug connector provides the interface for connecting the LE4-... local expansion modules

# **Real-time clock**

The PLC is equipped with a battery-backed, realtime clock. It facilitates the time-controlled switching of machines and equipment. You can change between summer and winter time in the user program. A function block in the user program can be used to address and scan the real-time clock.

# **2 Engineering**

<span id="page-18-2"></span><span id="page-18-1"></span><span id="page-18-0"></span>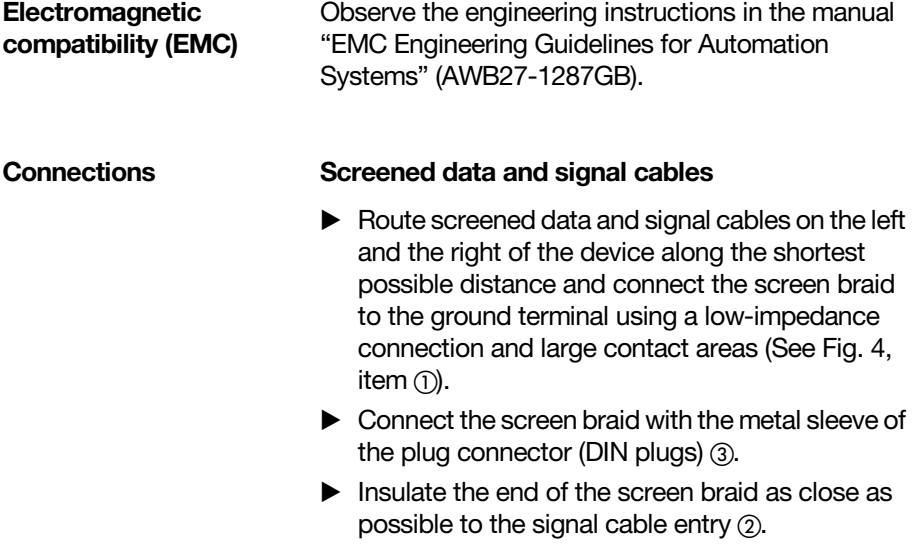

# **Engineering**

<span id="page-19-0"></span>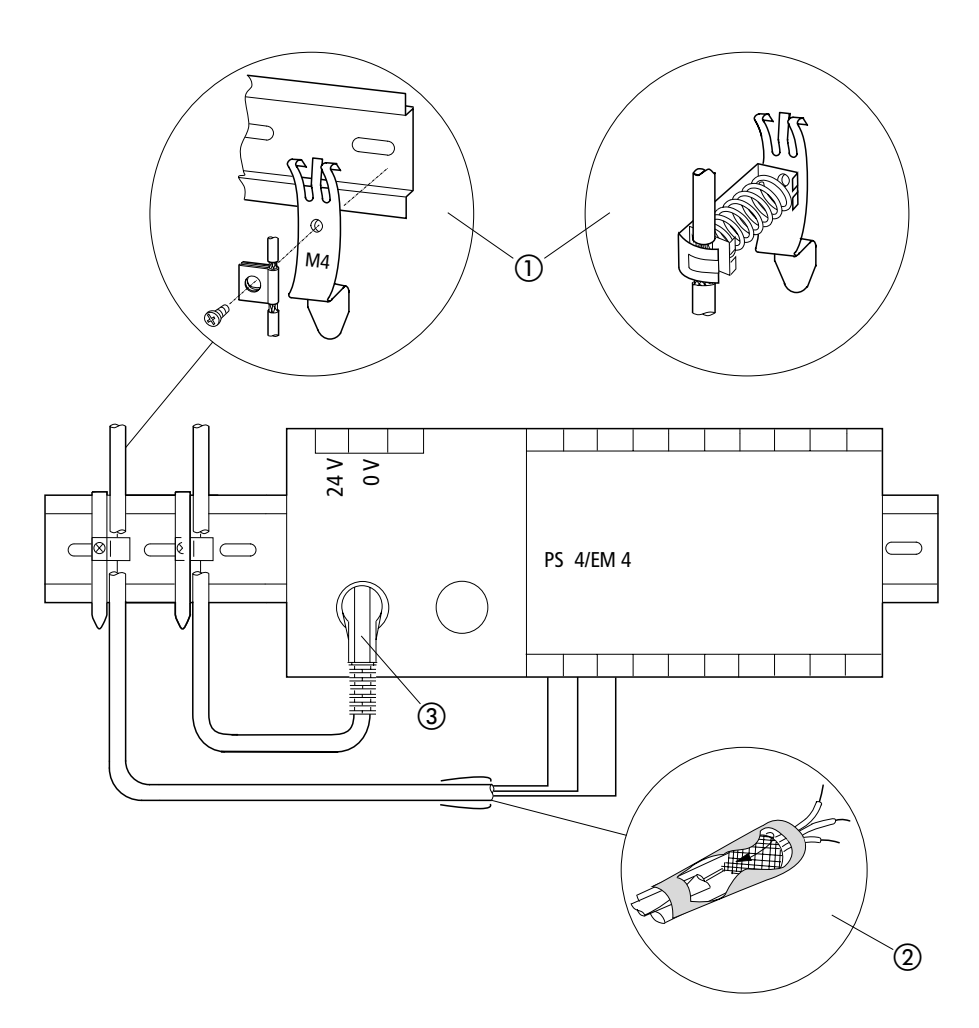

*Figure 4: Screen connection to reference potential surface*

**Connections** 

#### **Overview**

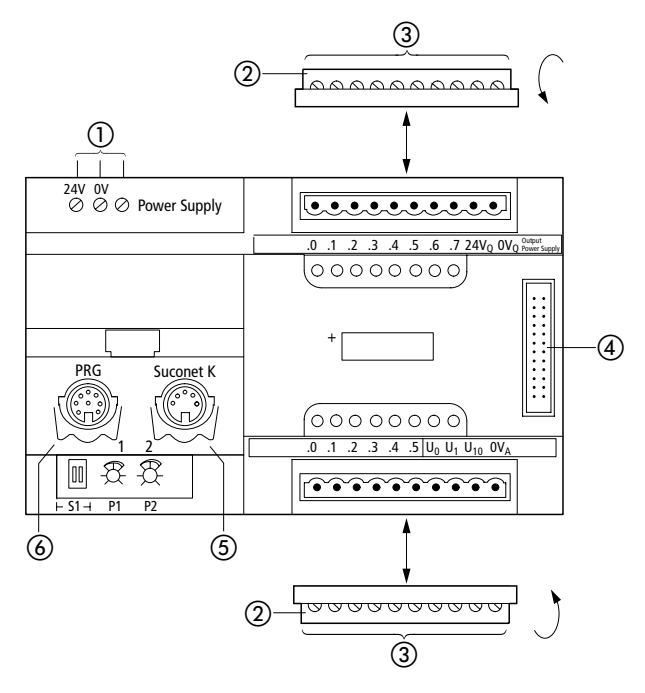

*Figure 5: Overview of connections*

- (1) Screw terminals: 24 V DC power supply Terminal cross-sections: Flexible with ferrule 0.22 - 2.5 mm2 Solid 0.22 - 2.5 mm2
- (2) Plug-in screw terminal
- Terminal cross-sections: Flexible with ferrule 0.22 to 1.5 mm2 Solid 0.22 to 2.5 mm2
- Plug connector for local expansion modules (LE4)
- Suconet K interface (RS 485)
- Interface for programming device (RS 232)

**Engineering** 

**18**

#### <span id="page-21-0"></span>**Programming device interface**

### **Connector pin assignments**

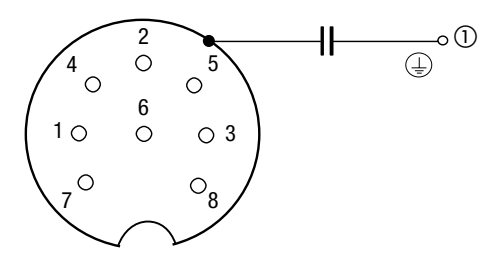

*Figure 6: Pin assignment of the programming device connector (PRG) (left-hand socket, top view)*

- The housing of the socket is connected to the ground terminal of the power supply for the PS4-200 via a capacitor (only applies to version 03 and earlier).
- PIN 1 Not assigned
- PIN 2 RxD<br>PIN 3 0 V c
- $0$  V of interface
- PIN 4 Not assigned
- PIN 5 TxD
- PIN 6 8 Not assigned

Programming device interface

# **Connecting the programming device (PC)**

▶ Connect the PC to the PRG interface of the PS4-200 (left-hand socket) using the programming cable ZB4-303-KB1.

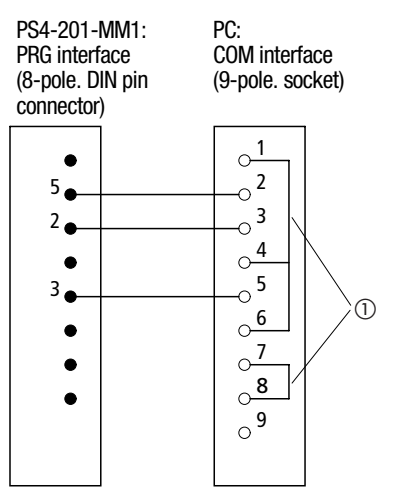

*Figure 7: Pin assignment of the ZB4-303-KB1 programming cable*

Jumpers

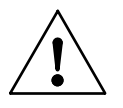

# **Warning!**

In order to avoid potential equalization currents between the PLC and the PC, devices attached to the PRG and Suconet K interfaces must have the same ground potential. If the ground potentials differ, the interfaces can be destroyed.

If identical ground potentials cannot be achieved, either connect the PC to the mains supply via an isolating transformer or use a laptop powered by an internal battery.

### <span id="page-23-0"></span>**Suconet K interface Connector pin assignments**

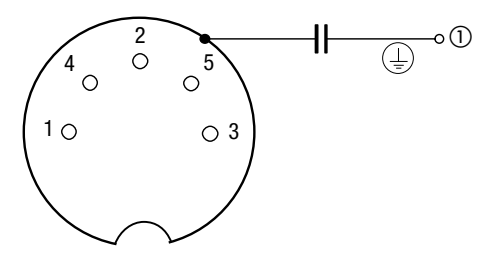

*Figure 8: Pin assignment of the Suconet K interface (PRG) (right-hand socket, top view)*

- $(1)$  The housing of the socket is connected to the ground terminal of the PS4-200 power supply via a capacitor (only applies to version 03 and earlier).
- PIN 1 RS 485 data cable, Suconet K (TB/RB)
- PIN 2 Assigned internally
- PIN 3 Assigned internally
- PIN 4 RS 485 data cable, Suconet K (TA/RA)
- PIN 5 Assigned internally

# **Connecting to the Suconet K field bus**

▶ Use the bus cable KPG 1-PS3 to connect additional Suconet K stations (PS4, EM4) to the compact PLC.

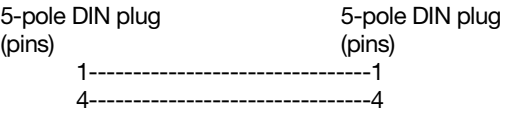

▶ Connect the screen of the Suconet K data cable both to the potential reference surface and to the housing of the plug connector (see [Fig. 4](#page-19-0) "Screen connection to reference potential surface").

Setting the bus terminating resistors

#### <span id="page-24-0"></span>**Setting the bus terminating resistors**

 $\triangleright$  Set the bus terminating resistors on the module for the first and last physical stations on a line. To do this, both S1 switches should be set to the "ON" position. Both switches must be set to the "OFF" position for all other stations.

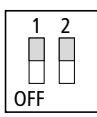

*Figure 9: Bus terminating resistors active*

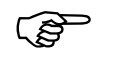

 In order for the PLC to function correctly the two S1 switches must be set to the same position ("ON" or "OFF").

<span id="page-24-1"></span>**Local expansion** The PS4-200 can be expanded locally. The local expansion modules (LE4 modules) are connected to the local bus connector of the PS4-200 using a local bus ribbon cable. Up to six LEs can be connected locally. All available LE types can be used. Up to two of the LE4 shown in the legend under  $(1)$  can be connected to a local line. They must only be connected directly adjacent to the master (from version 05).

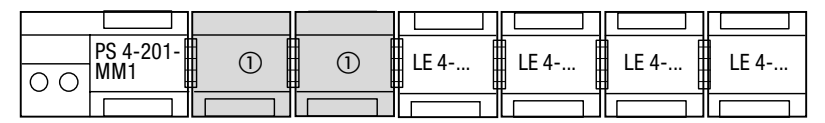

 LE4-206-AA1, LE4-622-CX1, LE4-501-BS1, LE4-503-BS1, LE4-505-BS1

**Engineering** 

#### <span id="page-25-0"></span>**Arrangement of the control cabinet**

The arrangement of the components in the control cabinet has a significant influence on the correct operation of the machine or plant. When planning, designing and installing the equipment, ensure that the power section and the control section are separated from one another. The power section includes:

**Contactors** Coupling modules **Transformers** Frequency converters Power converters DC power supply units

In order to effectively eliminate electromagnetic interference, we recommend subdividing the control cabinet into sections according to the different power and interference levels. Simple partitions are often sufficient to reduce interference in small control cabinets.

#### **Ventilation**

In order to ensure that the PS4-200 is adequately cooled, a minimum clearance of 5 cm (2″) must be allowed between other components and the ventilation slots in the housing. The values specified in the technical data must be observed (see Appendix).

#### **Device arrangement**

The PS4-200 should be installed horizontally in the control cabinet as shown in the following figure.

Power supply

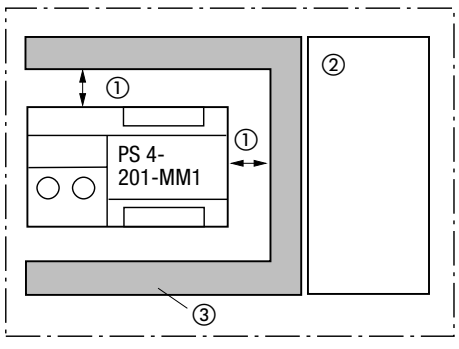

*Figure 10: Horizontal installation*

- At least 5 cm (2″) clearance
- 2 Power section
- 3 Cable duct

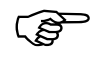

 When you use the PS4-200 together with local expansion modules, you must install the controller horizontally.

<span id="page-26-0"></span>**Power supply** The next few pages show circuit diagrams for the following power supply arrangements:

[Figure 11:](#page-28-0)

Common power supply for the PS4-200 and the digital inputs/outputs wired for grounded operation

[Figure 12:](#page-30-0)

Common power supply for the PS4-200 and the digital inputs/outputs wired for non-grounded (floating ground) operation

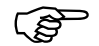

An insulation monitoring device must be installed<br>
if the supply voltage is not grounded (EN 60204, Part 1 and VDE 0100, Part 725). For floating operation, the 24 V DC power supply must be a safety extra-low voltage version to IEC 364-4-41.

#### **Engineering**

Legend for [Figure 11](#page-28-0):

- Main switch
- (2) Protective device for power supply units
- Miniature circuit-breakers
- Power supply for the digital inputs
- Link (no longer required from PS4-200 version 04)
- Power supply for the PS4-200
- Power supply for the digital outputs
- (8) Reference potential for the digital inputs/outputs
- Terminal with PE connection (no longer required from version 04)
- Connect top-hat rail to mounting plate (galvanized sheet steel) with a low impedance connection over a large surface and with protection against corrosion.

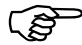

 Maintain a clearance of at least 30 cm (12″) between the analog cable and the power supply cables.

> Do not lay the 0 V of the analog signals together with the 0 V of the PS4-200 and the 0 V of the digital inputs/outputs.

> Ensure that the analog actuators and transmitters are galvanically isolated. If potential isolation is not sufficient, the manufacturers of the analog transmitters and actuators can provide suitable filters.

Power supply

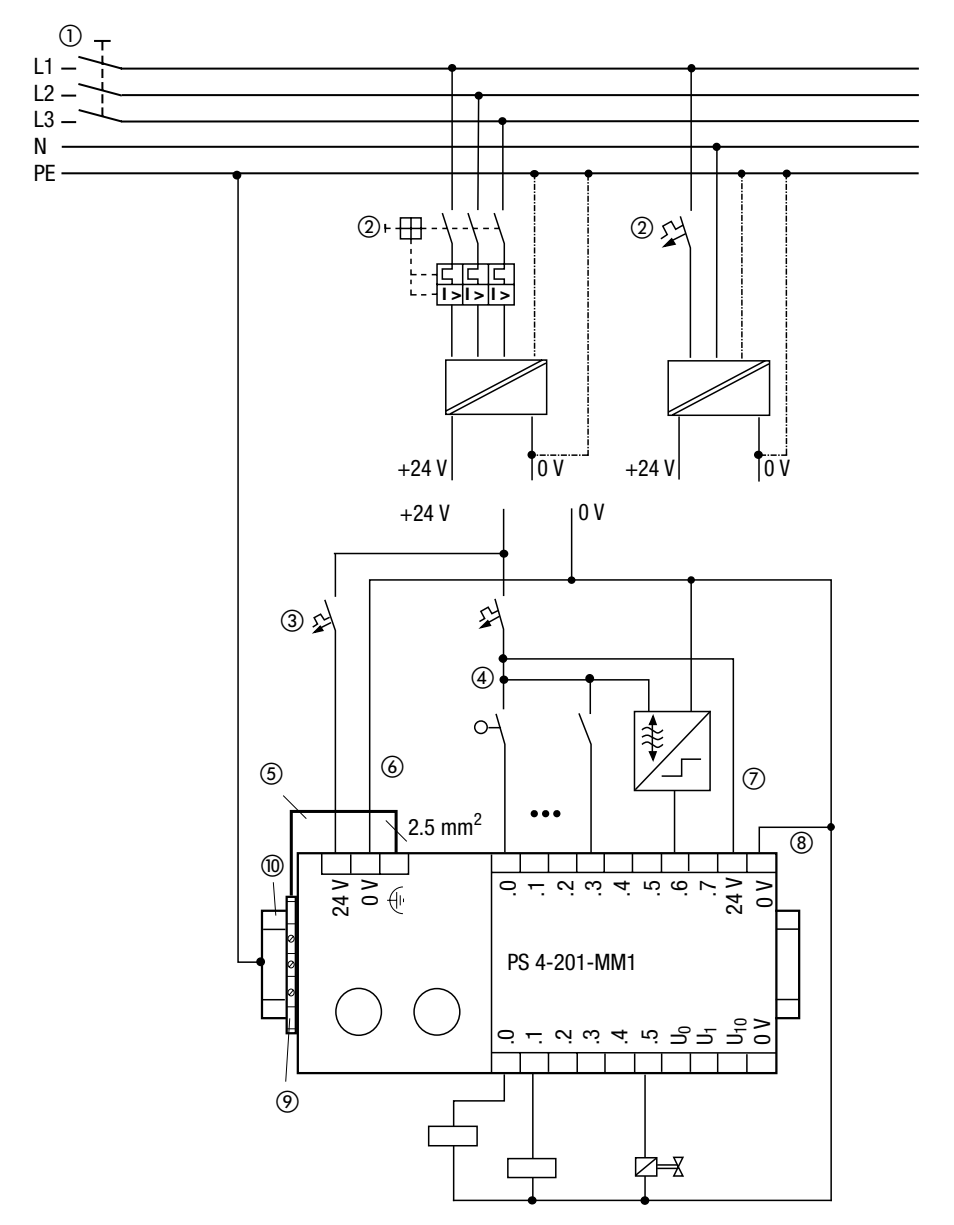

<span id="page-28-0"></span>*Figure 11: Common power supply wired for grounded operation*

Legend for [Figure 12](#page-30-0):

- Main switch
- (2) Protective device for power supply units
- 3 Capacitive ground
- Potential equalization rail
- Earth fault monitoring device
- Miniature circuit-breaker
- $(7)$  Power supply for the digital inputs
- Link (no longer required from PS4-200 version 04)
- Power supply for the PS4-200
- Power supply for the digital outputs
- (ii) Reference potential for the digital inputs/outputs
- (2) Terminal with PE connection (no longer required from version 04)
- (3) Connect top-hat rail to mounting plate (galvanized sheet steel) with a low impedance connection over a large surface and with protection against corrosion.

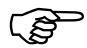

 Maintain a clearance of at least 30 cm (12″) between the analog cable and the power supply cables.

> Do not lay the 0 V of the analog signals together with the 0 V of the PS4-200 and the 0 V of the digital inputs/outputs.

> Ensure that the analog actuators and transmitters are galvanically isolated. If potential isolation is not sufficient, the manufacturers of the analog transmitters and actuators can provide suitable filters.

Power supply

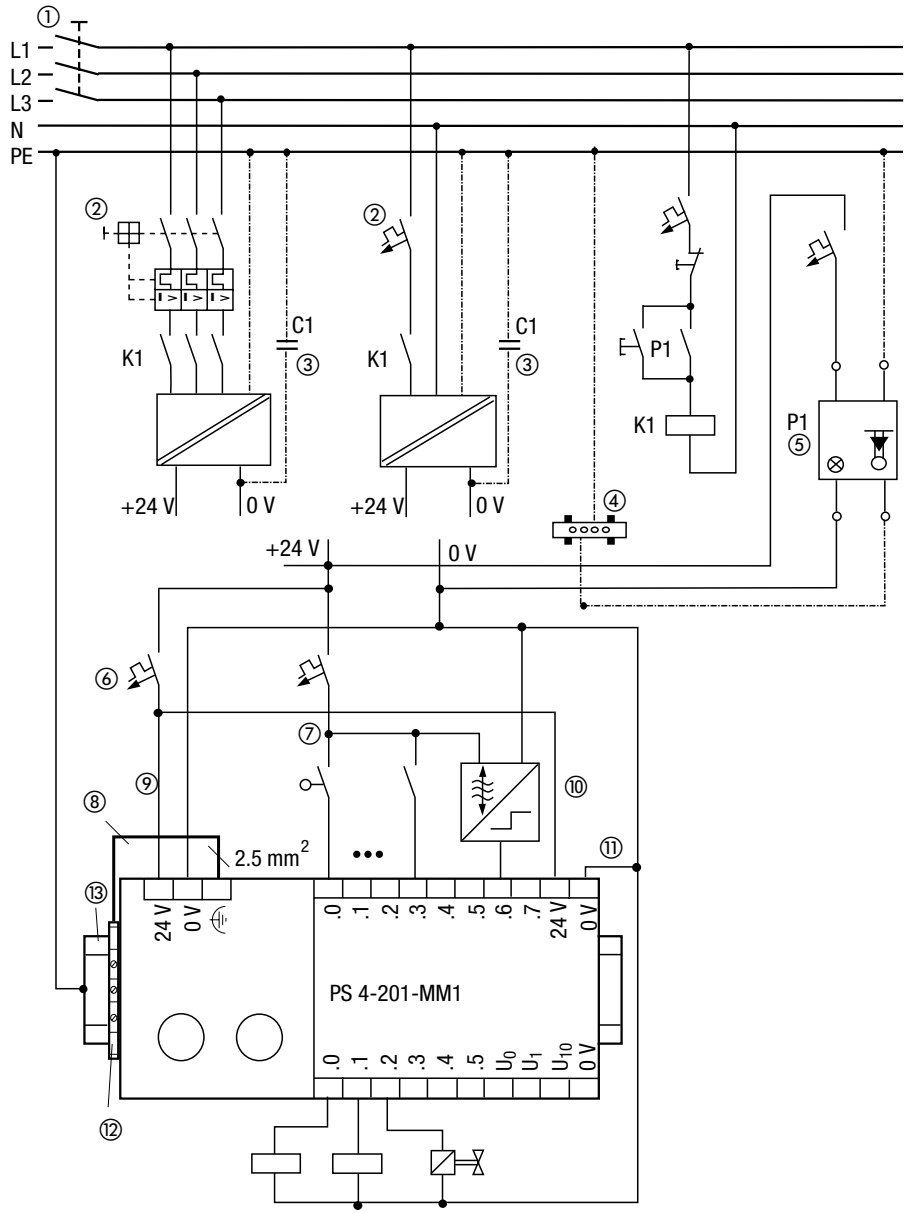

<span id="page-30-0"></span>*Figure 12: Common power supply wired for non-grounded operation*

04/99 AWB 27-1184 GB

04/99 AWB 27-1184 GB

**Engineering** 

<span id="page-31-0"></span>**Avoiding interference Cabling and wiring**

Cables come under the following categories:

Power cables (e.g. cables carrying heavy current or cables to power converters, contactors or solenoid valves)

Control and signal cables (e.g. digital input cables)

Measuring and signal cables (e.g. field bus cables)

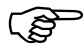

 Power, control and signal cables must always be laid as far apart from one another as possible, in order to prevent capacitive and inductive interference. If separate cabling is not possible, the cables that represent the potential source of interference must be screened above all.

In order to keep interference to a minimum ensure that the cabling both inside and outside the control cabinet is laid correctly as follows:

- ▶ Avoid long, parallel cable runs with adjacent cables of different power ratings.
- Always lay AC cables separately from DC cables.

Observe the following minimum clearances:

At least 10 cm (4″) between power cables and signal cables.

At least 30 cm (12″) between power cables and data/analog cables.

 $\blacktriangleright$  Make sure that the supply and return cables belonging to each circuit are laid together. The opposing direction of current flow means that the sum of all the currents is zero so that any fields which are produced are compensated.

- (1) Cover
- Communication cables
- 3 Cable duct
- Measuring cables, analog cables
- Control cables
- Power cables
- Continuous partition

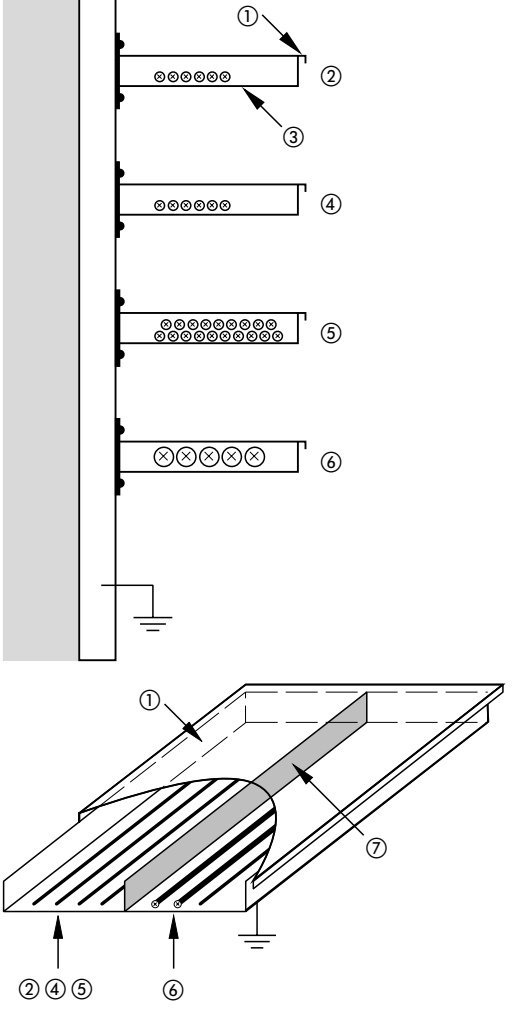

*Figure 13: Using separate ducts for power and signal cables*

#### **Suppressor circuits for interference sources**

All suppressor circuits must be installed as close as possible to the interference sources (contactors, relays, valves).

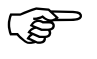

 Suppressor circuits should be provided for all switched inductances.

# **Screening**

• Only use screened cables for the programming device interface (PRG) and the Suconet K interface of the PS4-200.

General rule: the lower the coupling impedance, the better the screening effect. The screen is then able to carry high interference currents.

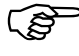

If you use the Suconet K or PRG interface,<br>
connect the screen of the cable to the housing of the plug connector. The housing of the socket is connected via a capacitor to the earth terminal of the power supply.

Avoiding interference

### **Lightning protection**

#### **External lightning protection**

All cables which are laid between two different buildings must be screened. Metal conduits are recommended for this purpose. Protective elements against overvoltage, such as varistors or other types of lightning arrester, should be used for signal cables. The cables must be protected at the point at which they enter the building, or at the latest at the control cabinet.

#### **Internal lightning protection**

Internal lightning protection includes all measures that reduce the effects of the lightning current and its electrical and magnetic fields on the metal installations and electrical systems inside a building. These measures comprise:

Lightning-protection potential equalization **Screening** 

Overvoltage protection devices

Further information on this subject is provided in the TB27-001GB manual from Moeller entitled "Electromagnetic Compatibility (EMC) of Automation Systems".

**32**
# **3 Mounting**

**Mounting on a top-hat rail** 

Proceed as follows to mount the PLC on a top-hat rail:

- $\blacktriangleright$  Place the module on the top-hat rail so that the top edge of the rail latches into the groove.
- Insert a screwdriver  $\cap$  into the slot of the sliding clip and lever the clip down  $(2)$ .
- $\blacktriangleright$  Press the module onto the top-hat rail  $\textcircled{3}.$
- $\blacktriangleright$  Release the sliding clip. It will then snap into position behind the top-hat rail.
- ▶ Check that the module is seated firmly.

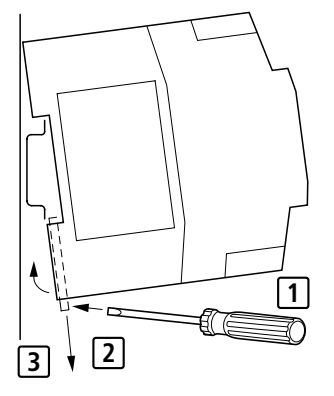

*Figure 14: Mounting on a top-hat rail*

**Mounting** 

**Mounting on feet** Proceed as follows to mount the PLC on feet:

- $\blacktriangleright$  Press in the feet so that they snap into position  $\eta$ .
- ▶ Check that they are correctly in position. The lug must latch in the hole  $(2)$ .
- $\blacktriangleright$  Fasten the feet to the mounting plate  $\textcircled{\scriptsize{3}}$  with M4 screws.

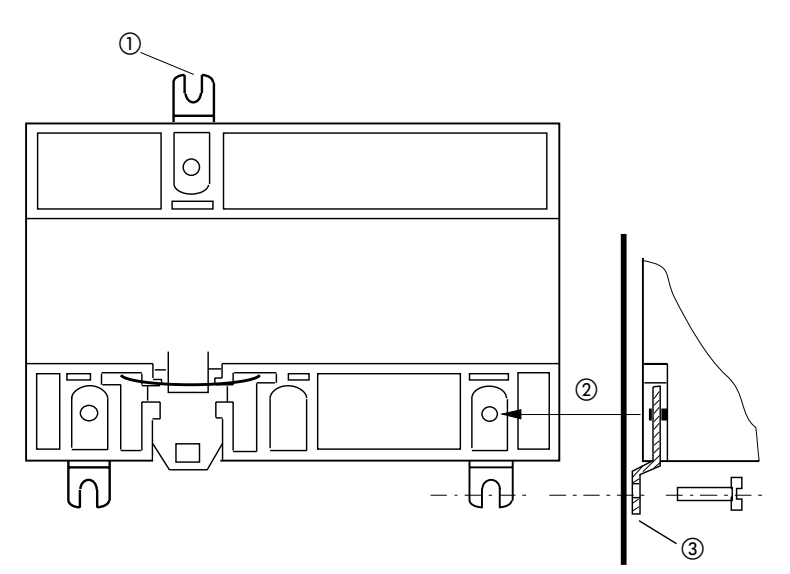

*Figure 15: Mounting on feet*

# **4 Software Configuration**

**General** You can configure the PLCs and all the other components you need for your application with the Sucosoft S 40 Topology Configurator. These components are as follows:

> Master PLC (with local expansion modules for the inputs/outputs)

Network stations (slaves for expanding the remote I/O or intelligent slaves)

Local expansion modules (LE4-...)

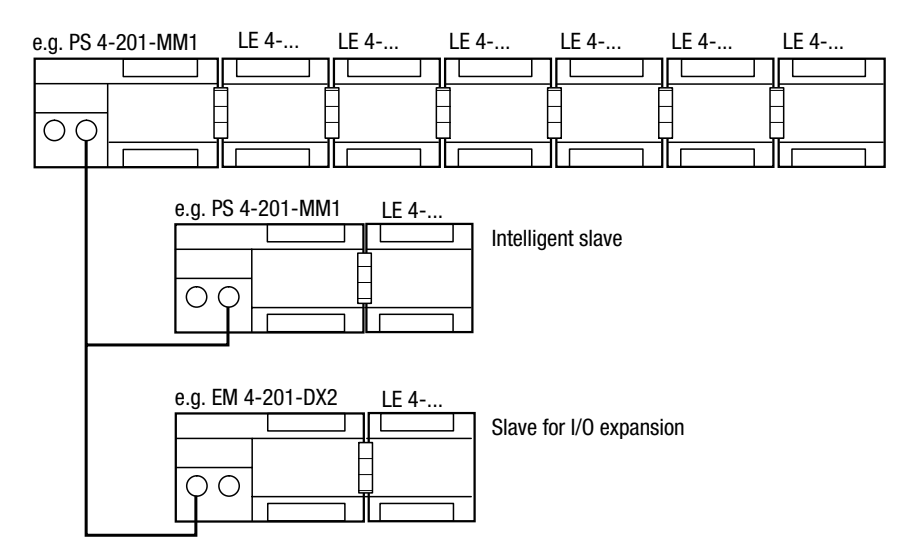

*Figure 16: Components of a topology configuration*

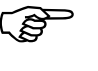

The following example describes the procedure for configuring a topology.

#### **Topology configuration procedure**

Each Suconet K line in an automation system is assigned to a single master. All the other stations on the master's line are slaves. A separate configuration must be defined for every station with its own CPU, i.e. for the master itself and for all intelligent slaves.

### **Configuration of the master with local expansion modules**

The master's configuration also specifies the local expansion modules. Local expansion modules are assigned the same line number and station number as the master ("0" for both line and station number). The modules are numbered consecutively. The master is module number "0" and the local expansion modules are numbered "1" to "6".

### **Configuration of the master with remote expansion modules**

The master's configuration also specifies the slaves that are connected to the master's line. The slaves are classified according to whether they have their own CPU (intelligent slaves) or not (slaves for expanding the remote inputs/outputs):

In the case of **intelligent slaves** (e.g. PS4-200) the master configuration only specifies the device itself, and not any local expansion modules (LE4...) that are connected to it.

In the case of **slaves for expanding the remote inputs/outputs** the connected local expansion modules (modules 1 to 6) are specified in the master's configuration file as "network stations" in addition to the base module (module 0).

### Topology configuration procedure

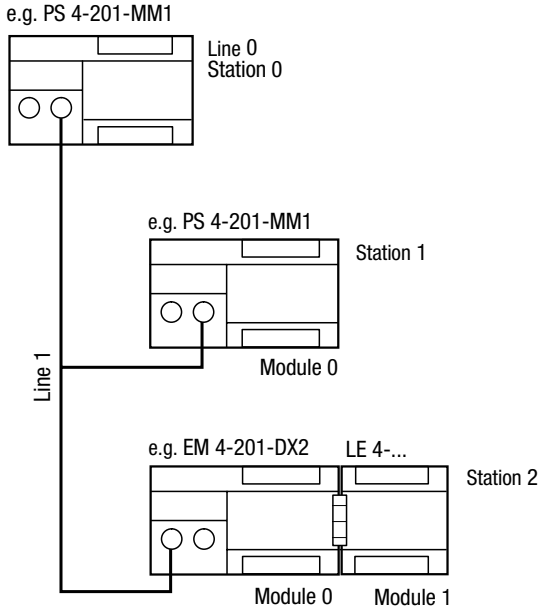

*Figure 17: Master configuration*

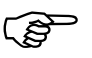

 If intelligent Suconet K stations have local expansion modules, you only specify the base module (module 0) as a "network station" in the master's configuration. The local expansion modules are specified in the intelligent slave's configuration but not in the master's configuration.

### **Configuration of intelligent slaves**

All the local components of intelligent slaves are configured in the slave's configuration file. Their line and station numbers are always 0. The modules are numbered consecutively.

#### Software Configuration

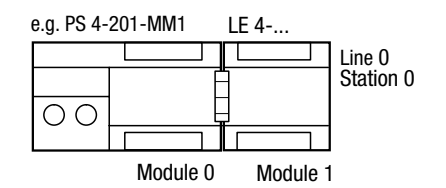

*Figure 18: Slave configuration*

#### **Configuration of slaves for expanding the remote inputs/outputs**

Slaves for expanding the remote inputs/outputs are configured in the master's configuration file.

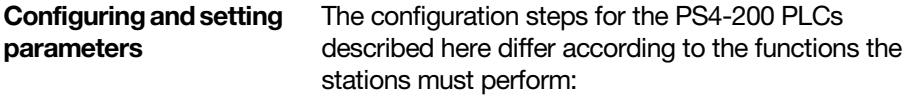

**Master** 

Intelligent slave

SCO (from PLC firmware version 05)

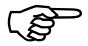

SCO" stands for serial communication. This<br>
function allows the PS4-200 to exchange serial data with a partner device via its Suconet K interface (see also "Function block SCO" in the manual "Language Elements of the PS4-150/-200/-300 and PS416" in AWB2700-1306GB, chapter 6).

> The table below shows how the various types of station can be configured depending on their functions. The fields which are not self-explanatory are subsequently described in more detail.

Configuring and setting parameters

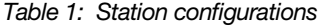

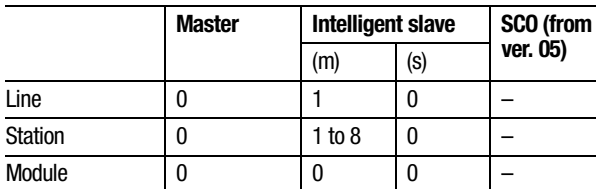

(m) = Master's configuration (s)=Slave's configuration

*Table 2: Station parameters*

|                              | <b>Master</b>                                | <b>Intelligent slave</b>  |            | <b>SCO</b> (from                            |
|------------------------------|----------------------------------------------|---------------------------|------------|---------------------------------------------|
|                              |                                              | (m)                       | (S)        | ver. 05)                                    |
| <b>Bus status</b>            | Master                                       |                           | Slave      | SCO                                         |
| Baud rate (kBaud)            | 187./375                                     |                           |            | 0.3 to 19.2                                 |
| Protocol                     | Suconet K/K1<br>(K1:<br>187.5 kBaud<br>only) |                           |            | Start bit<br>Stop bit<br>Data bit<br>Parity |
| Slave address                |                                              |                           | $2$ to $9$ |                                             |
| <b>CRC</b>                   | Optional for<br>slaves                       | Optional<br>via<br>master |            |                                             |
| Input data<br>(Receive data) |                                              | a                         | C          |                                             |
| Output data<br>(Send data)   |                                              | b                         | d          |                                             |
| Remote control               |                                              |                           | Optional   |                                             |

a-d = See description of input/output data in the table below

## Software Configuration

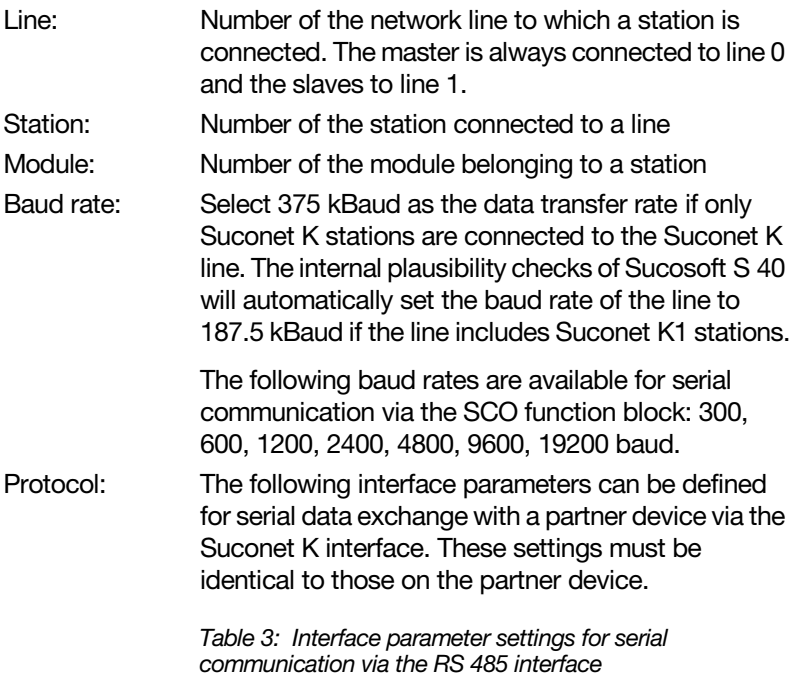

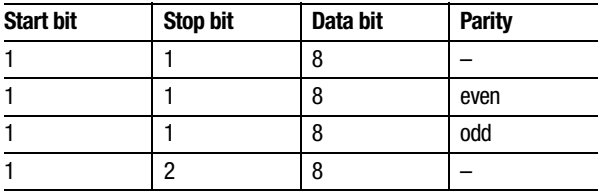

Configuring and setting parameters

- Slave address: The station number must be entered here in order to configure an intelligent slave. The station address is always 1 higher than the station number (e.g. slave 1 has address 2).
- CRC: Method of enhancing data transmission integrity. You should activate CRC (ON) if you attach greater importance to data integrity than to short response times.
- Remote Control: If this parameter is active (ON), the intelligent slave always has the same status as the master. If the master changes from the "Halt" (stop) state to the "Run" state, for example, or vice versa, the intelligent slave changes its state accordingly. However, the operating mode selector switch of the intelligent slave must not be set to "Halt" (stop).
- Input data, master (a): Number of bytes which the master must receive from the intelligent slave. This number must be identical to the number of output bytes (d) defined in the configuration of the intelligent slave.
- Output data, master (b): Number of bytes which the master must send to the intelligent slave. This number must be identical to the number of input bytes (c) defined in the configuration of the intelligent slave.
- Input data, slave (c): Number of bytes which the intelligent slave must receive from the master. This number must be identical to the number of output bytes (b) defined in the configuration of the master.
- Output data, slave (d): Number of bytes which the intelligent slave must send to the master. This number must be identical to the number of input bytes (a) defined in the configuration of the master.

#### Software Configuration

#### **Maximum values for send and receive bytes**

The Suconet K protocol allows data with a variable length to be transferred cyclically, whereby the number of bytes is dependent on the settings for the master and the slave (see below). The data length for communication with slaves for expanding the remote inputs/outputs is dependent on the slave type. With intelligent slaves you can specify the number of send and receive bytes yourself. However, the following maximum values must not be exceeded:

*Table 4: Maximum values for send and receive bytes for the PS4-200*

| Send/receive bytes                                   | <b>Master</b> | <b>Slave</b> |
|------------------------------------------------------|---------------|--------------|
| Max. no. of send bytes (output)                      | 128           | 78           |
| Max. no. of receive bytes (input)                    | 128           | 78           |
| Max. no. of send and receive bytes<br>(output/input) | $128*$        | 78           |

For certain configurations, the number of send and receive bytes can be increased to 256 (see Appendix).

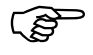

ESSO (See Appendix).<br>
The maximum number of receive bytes (input<br>
bytes) also includes the diagnostics bytes of the stations and of any local expansion modules which are connected to the same line.

Configuration example with local expansions

#### **Defining input and output data**

- First of all you must decide how many bytes an intelligent slave should send to the master and specify this number with the "Input data" parameter in the master's configuration. When you later specify the slave's own configuration, you must specify the same number with the "Output data" parameter.
- $\triangleright$  Now decide how many bytes the master is to send to the intelligent slave and specify this number as the "Output data" parameter in the master's configuration. When you later define the slave's own configuration, you must specify the same number with the "Input data" parameter.

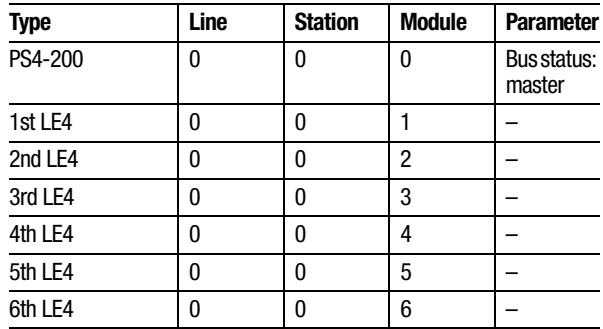

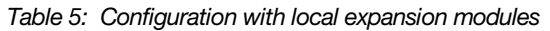

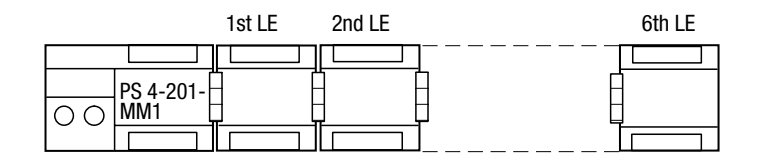

**Configuration example with local expansions** 

For Immediate Delivery call KMParts.com at (866) 595-9616

#### Software Configuration

**Configuration example** This example requires topology configurations for the master (device A) and the intelligent slaves (devices B and C).

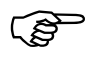

Note that intelligent slaves are configured twice -<br>once in the master's configuration and once in the slave's own configuration.

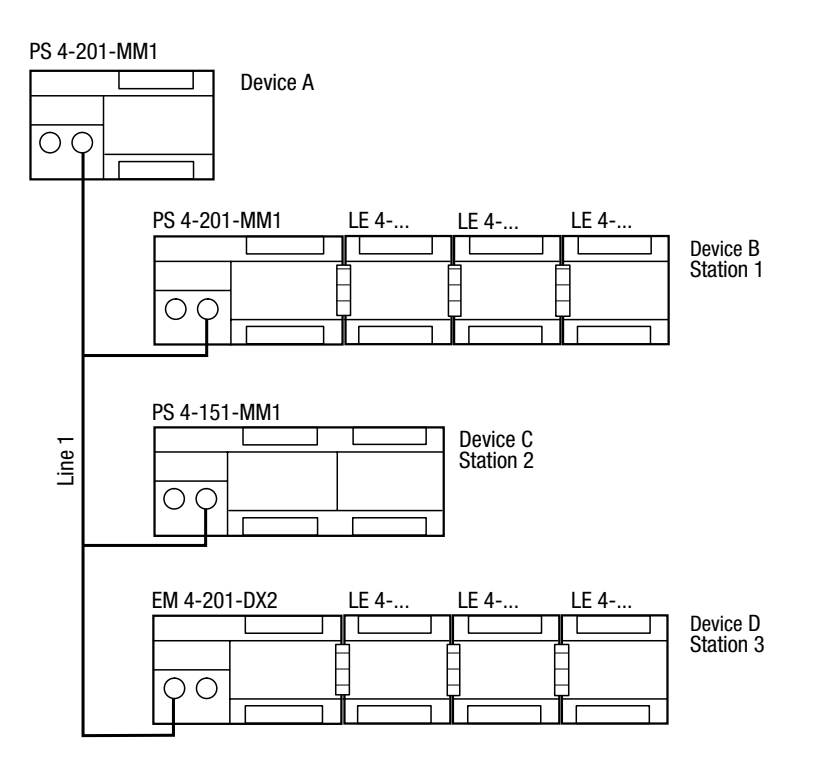

*Figure 19: Configuration example*

Master: Device A Intelligent slaves: Devices B and C Slave for expanding the remote I/O: D

04/99 AWB 27-1184 GB 04/99 AWB 27-1184 GB

Configuration example

The stations shown in the configuration example are configured as follows:

### **Configuration of device A**

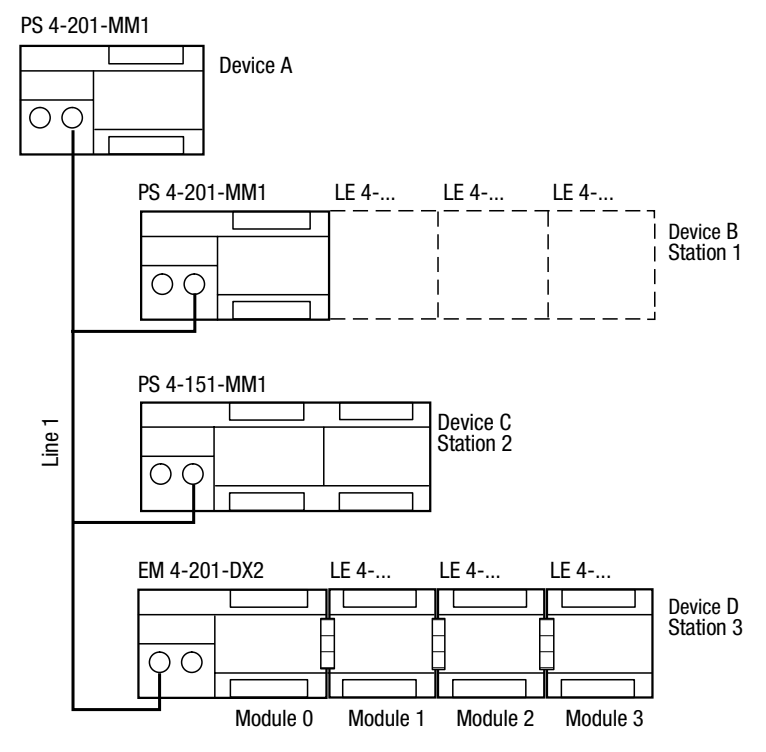

*Figure 20: Configuration of device A*

# Software Configuration

| <b>Device</b> | Type        | <b>Line</b> | <b>Station</b> | <b>Module</b> | <b>Parameter</b>                                                                   |
|---------------|-------------|-------------|----------------|---------------|------------------------------------------------------------------------------------|
| A             | PS4-201-MM1 | 0           | 0              | 0             | Bus status: master<br>Baud rate: 375 kBaud<br>CRC status for slaves<br>1 to 3: OFF |
| B             | PS4-201-MM1 |             | 1              | 0             | Input data: 20<br>Output data: 10                                                  |
| C             | PS4-151-MM1 |             | 2              | 0             | Input data: 40<br>Output data: 38                                                  |
| D             | EM4-201-DX2 | 1           | 3              | 0             |                                                                                    |
|               | 1st LE4     |             | 3              |               |                                                                                    |
|               | 2nd LE4     |             | 3              | 2             |                                                                                    |
|               | 3rd LE4     |             | 3              | 3             |                                                                                    |

*Table 6: Configuration of device A*

# **Configuration of device B**

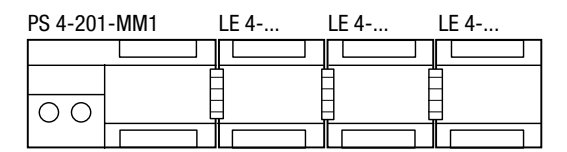

*Figure 21: Configuration of device B*

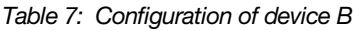

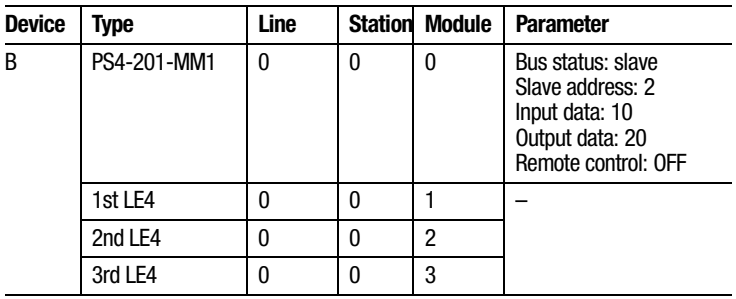

Configuration example

## **Configuration of device C**

PS 4-151-MM1

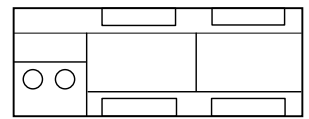

*Figure 22: Configuration of device C*

*Table 8: Configuration of device C*

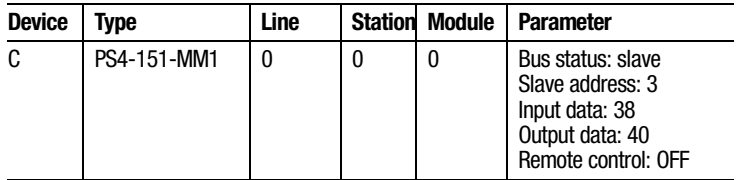

# **5 Slave Addressing**

#### **Slaves for expanding remote inputs/outputs**

The PS4-200 master PLC and the slaves for expanding the remote inputs/outputs can communicate with one another using the Sucone tK or K1 protocols. The protocol is selected by the master automatically according to the capabilities of the slaves. It is not necessary to parameterize the send or receive data length in the Topology Configurator. Suconet K/K1 selects the appropriate telegram length and automatically addresses the relevant data ranges in your application.

You can thus access remote input/output operands just as easily as local operands.

*Table 9: Operand addressing of slaves for expanding remote inputs/outputs* 

#### **Communication data**

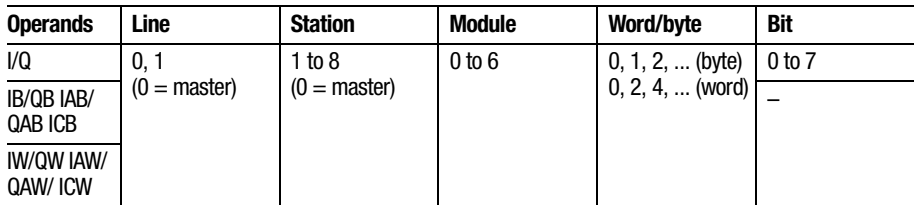

#### **Status/diagnostics**

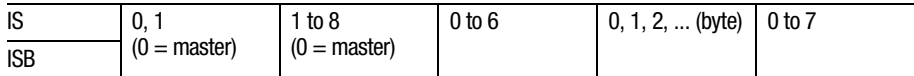

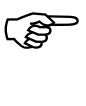

The RD/SD syntax must be used for certain types<br>
of slave for expanding the inputs/outputs instead of the I/Q syntax described here. Please refer to the table in the Appendix for the correct addressing for each station type.

### Slave Addressing

The general syntax rule is as follows:

Operand-data type-line-station-module-byte-bit

#### **Example**

You wish to scan the inputs of slaves 1 and 2 marked in the diagram below.

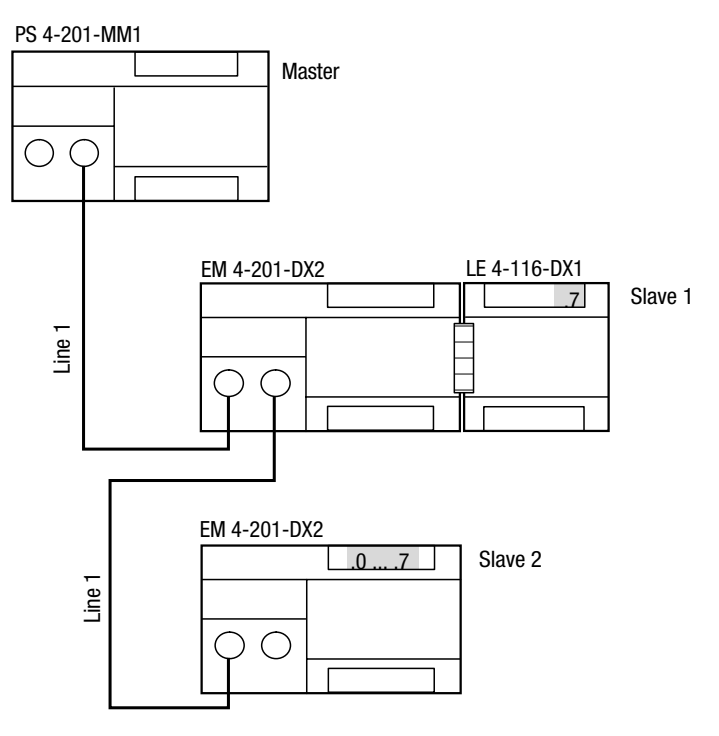

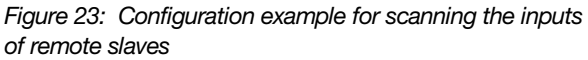

You can derive the syntax for scanning the inputs from the configuration:

> 04/99 AWB 27-1184 GB 04/99 AWB 27-1184 GB

Intelligent slaves

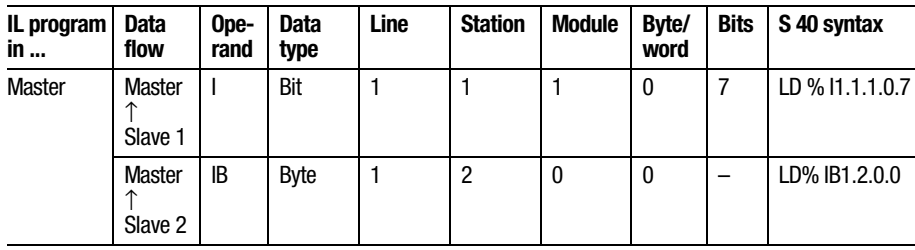

*Table 10: Syntax for addressing slaves for expanding remote inputs/outputs*

**Communication data**

**Intelligent slaves** When the master and an intelligent slave communicate with one another, the application determines which data is exchanged. You cannot access the input/output operands directly. You must therefore address the communication data using the RD/SD syntax.

> The table below shows the operands which are available when the PS4-200 master PLC is operated with intelligent slaves.

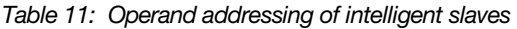

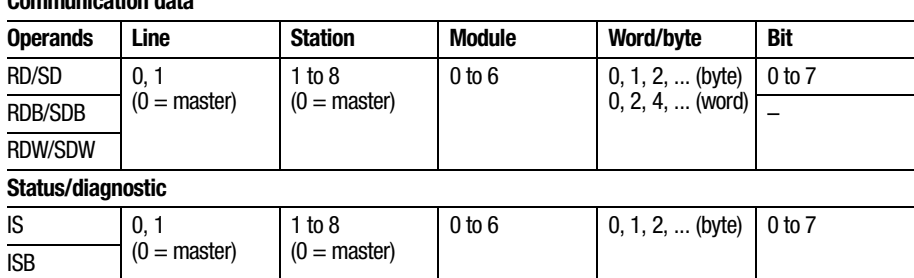

RD = Receive Data; defined receive data

SD = Send Data; defined send data

The general syntax rule is as follows:

Operand-data type-line-station-module-byte-bit

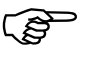

If the PS4-200 is run as slave, it provides status<br>bytes %ISB0.0.0.0 for device status information and %ISB0.0.0.1 for slave status information. These status bytes cannot be scanned together in one word but must be addressed separately.

#### **Example**

The PS4-200 (master) exchanges word data with an intelligent slave. You can define the number of send and receive bytes when you set the station parameters in the Sucosoft S 40 Topology Configurator (see chapter 4, "Software Configuration").

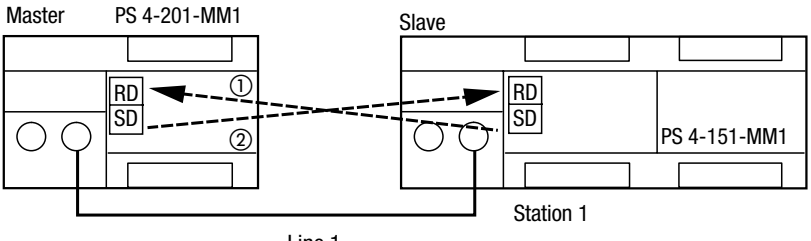

Line 1

*Figure 24: Configuration example for sending and receiving communication data to/from an intelligent slave*

#### Intelligent slaves

You can derive the syntax for sending and receiving the data from the configuration.

*Table 12: Syntax for addressing intelligent slaves (data type: word)*

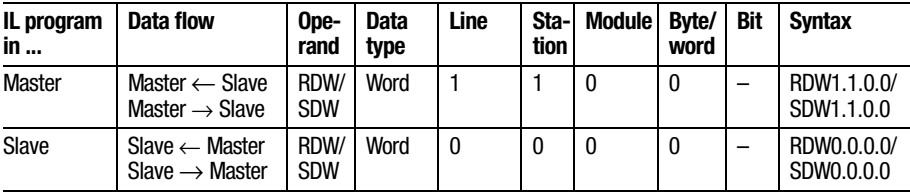

**54**

# **6 Operation**

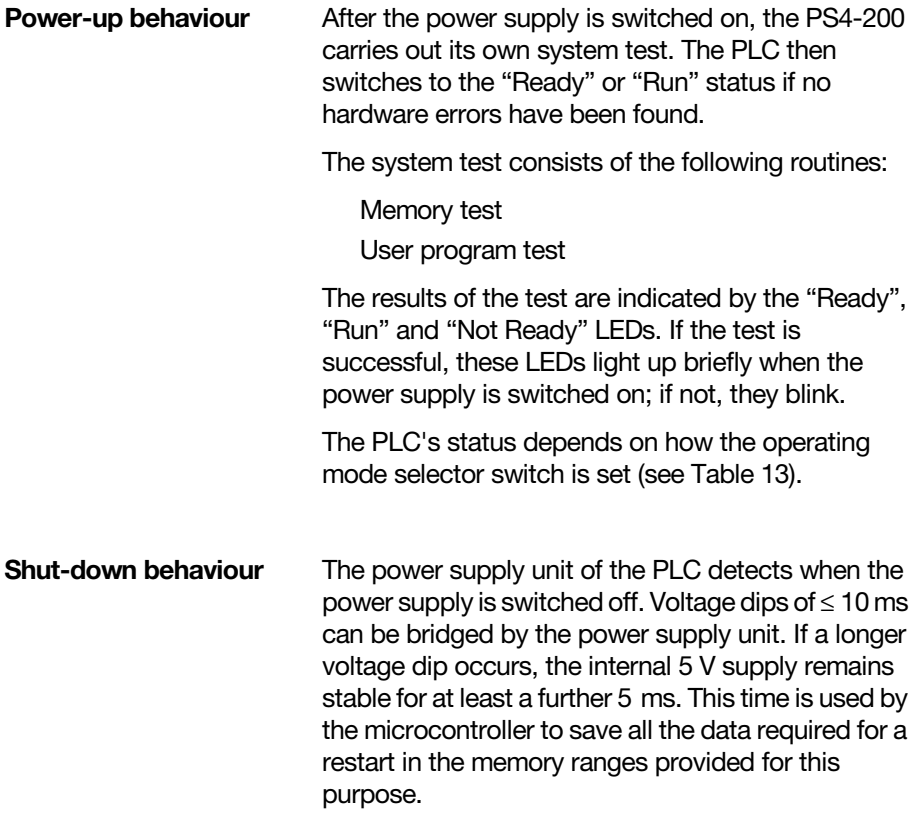

**Operation** 

#### **Operating states of the PLC**

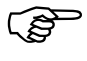

The PLC can have the following operating states: "Run", "Ready", "Not Ready".

Communication with the PC is possible in all<br>three operating states. Accordingly, the current status of the PLC and the real-time clock can always be read, for example.

#### **Ready**

The "Ready" status means the following:

There is a user program loaded in the PLC;

The user program is not running;

The outputs are reset and disabled.

The PLC is switched to the "Ready" status:

If the "Reset" button is pressed when the operating mode selector switch is set to "Halt";

After the power supply is switched on if the operating mode selector switch is set to "Halt";

By means of the programming software on the PC;

In slave mode, if the master switches to the "Halt" (stop) status and you have set in the slave parameters the "remote control" function to ON in the Sucosoft Topology Configurator (see AWB2700-1305GB, chapter 5);

If the tab of the memory module is pulled out.

Operating states of the PL<sub>C</sub>

#### **Run**

"Run" status means that the user program is running cyclically.

The PLC is switched to the "Run" status:

If the "Reset" button is pressed when the operating mode selector switch is set to "Run" or "Run M-Reset";

After the power supply is switched on if the operating mode selector switch is set to "Run" or "Run M-Reset";

By means of the programming software on the PC.

#### **Not Ready**

The user program does not run in "Not Ready" status.

The PLC is switched to the "Not Ready" status:

If there is no program loaded in the PLC;

As a result of a hardware error;

As a result of a serious error in the user program (e.g. cycle time violation)

Once the error has been rectified, you can cancel the "Not Ready" status as follows:

By pressing the "Reset" button; if the operating mode selector switch is set to "Run M-Reset", the PLC will be switched to the "Run" status;

By switching the power supply off and then on again; if the operating mode selector switch is set to "Run M-Reset" the PLC will be switched to the "Run" status;

By means of the programming software on the PC.

**57**

# Operation

#### **Overview**

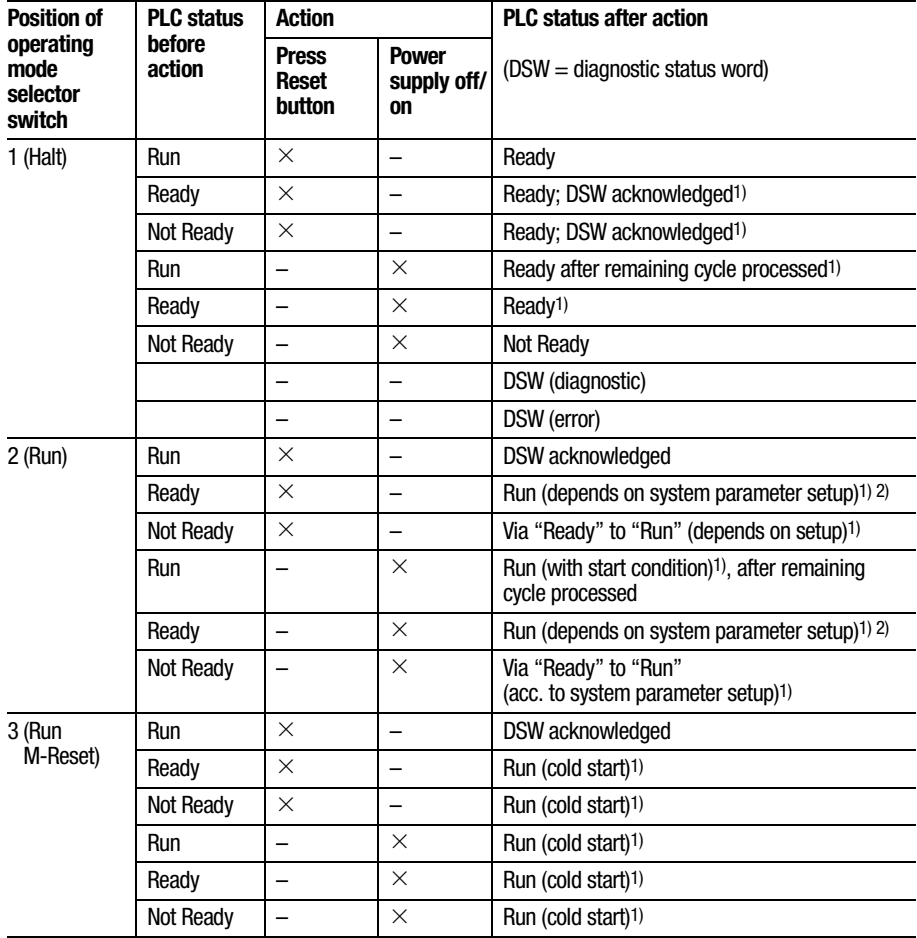

#### <span id="page-61-0"></span>*Table 13: Overview of the operating states*

Start-up behaviour

Legend for [Table 13](#page-61-0):

- 1) If the programs in the memory module and the RAM of the PLC are not the same, the program in the memory module (backup program) will be copied to the RAM.
- 2 ) After the user program has been transferred to the PLC or after the memory module has been booted, the PLC is switched to "Not Ready" if the start condition in the system parameter setup has been set to "Halt" (stop), i.e. a cold start is required.

Whenever the PLC is started by switching on the power supply, by pressing the "Reset" button or by means of the PC, the backup program is compared with the program in the RAM. If the programs are not the same, the program in the memory module (backup program) is copied to the RAM.

If the user program in the memory module is defective, it is updated, providing the user program in the RAM is valid. An update is also carried out every time the user program is transferred from the PC to the PLC.

**Start-up behaviour** The PLC can be either cold-started or warm-started.

#### **Cold start**

A cold start causes all the data fields (marker ranges, inputs/outputs, module parameters) to be reset. The user program is executed from the beginning.

A cold start can be initiated as follows:

By pressing the "Reset" button if the operating mode selector switch is set to "Run M-Reset", providing the PLC is currently in the "Ready" or "Not Ready" status;

By switching on the power supply if the operating mode selector switch is set to "Run M-Reset";

By means of the programming software on the PC provided that the PLC is currently in the "Ready" or "Not Ready" status.

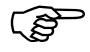

A cold start can also be initiated via the system<br>parameters if the operating mode selector switch is set to "Run". For this activate the Cold Start option in Behaviour after Not Ready in the Parameters dialog.

> A cold start is always necessary after a new user program has been transferred to the PLC.

# **Warm start**

A warm start causes the user program to be continued from the point at which it was interrupted to the end of the cycle. The outputs and the communication data are set to "0" for the remainder of this cycle. The PLC is then initialized and the program is executed cyclically. Retentive data fields remain stored.

The setting of retentive marker ranges is described in the manual "Sucosoft S 40 User Interface" (AWB2700-1305GB, chapter 7).

Program transfer

A warm start can be initiated as follows:

By pressing the "Reset" button if the operating mode selector switch is set to "Run", providing the PLC is currently in the "Ready" status;

By switching on the power supply if the operating mode selector switch is set to "Run", providing the PLC contains a battery in working condition;

By means of the programming software on the PC, providing the PLC is currently in the "Ready" status.

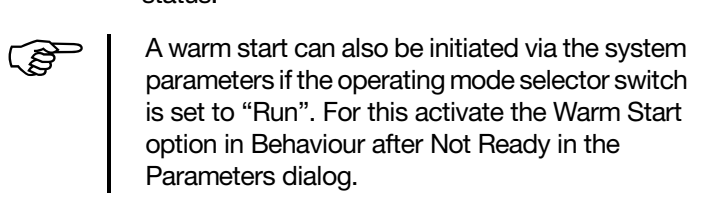

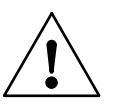

**Warning!**

If you initiate a warm start via the system parameters, your data may lose its consistency.

**Program transfer** If the user program does not contain any syntax errors, the compiler in the programming device (PC) translates it into a code that can be understood and executed by the CPU. You must then load the user program into the RAM of the CPU using the "Transfer" menu. The microprocessor executes the program there in the "Run" status.

#### **PC** → **PLC**

When a program is transferred from the PC to the PLC, the PS4-200 must be in the "Ready" or "Not Ready" status. The setting of the operation mode selector switch on the operator console is not important.

Transfer the program to the PLC; refer to the manual "Sucosoft S 40 User Interface" (AWB2700-1305GB, chapter 8).

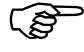

Please refer to the section "Programming<br>through Suconet K" for details of how to transfer the user program to the PLC through Suconet K.

> If the operating mode selector switch is set to "Halt" (stop), the LEDs for "Ready" and "Not Ready" will light up while the program is being transferred together with the LED for input I 0.0. They confirm that the data transfer between the PS4-200 and the PC is progressing successfully.

### **PC → PLC and memory module**

- $\blacktriangleright$  Plug the memory module into the PLC (the PLC must be switched off).
- Switch on the PLC. The PLC must be switched to the "Ready" or "Not Ready" status.
- $\blacktriangleright$  Transfer the program from the PC to the PLC. The program is now loaded into both the PLC and the memory module.

Starting the PLC with a program stored in the memory module

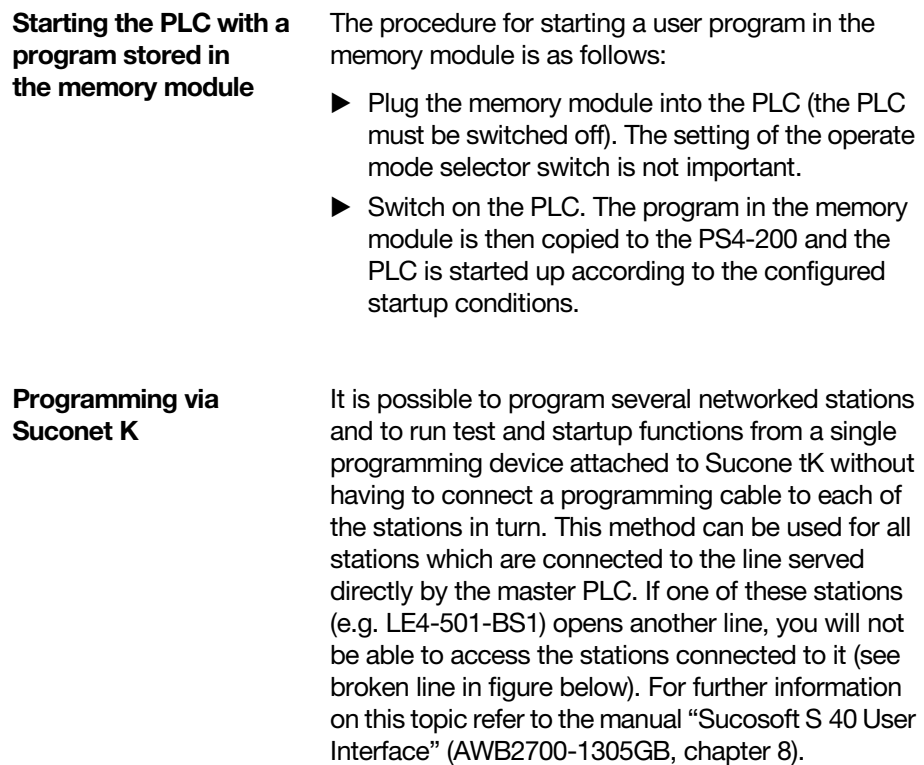

## Operation

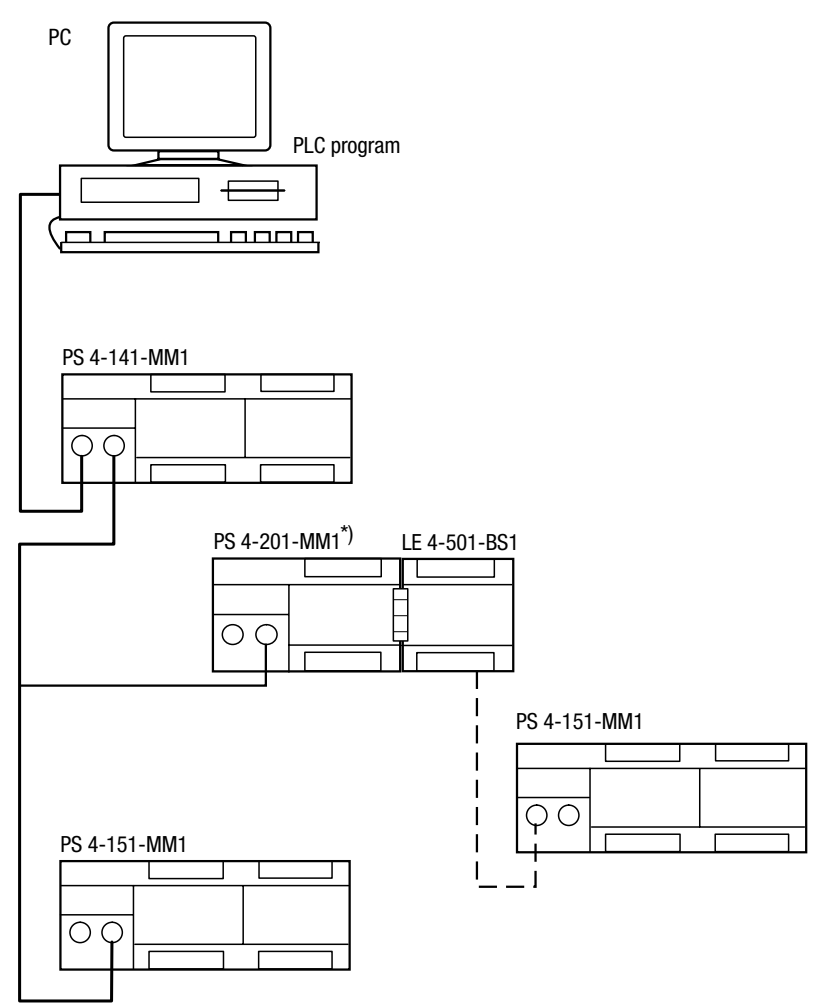

*Figure 25: Programming via Suconet K*

\*) Programming on the PS4-201-MM1 is possible with Version 05 or higher.

# **7 Testing/Commissioning/Diagnostics**

**Status LEDs** The coloured light-emitting diodes (LEDs) allow fast and simple diagnostics of the PLC functions. The states of the inputs/outputs are easy to monitor.

| LED               | <b>Status</b>                  | <b>Significance</b>                                                                                  |
|-------------------|--------------------------------|----------------------------------------------------------------------------------------------------|
| Ready             | 0ff                            |                                                                                                    |
|                   | On (yellow)                    | Self-test successfully<br>completed and CPU ready to<br>start                                        |
|                   | <b>Blinking</b><br>(3 seconds) | Suconet K error                                                                                      |
| Run               | 0ff                            | Program in "Halt" (stop)<br>status                                                                   |
|                   | On (yellow)                    | User program is running                                                                              |
| Not Ready         | 0ff                            | No errors in CPU and user<br>program                                                                 |
|                   | On (red)                       | No user program or user<br>program incorrect<br><b>CPU</b> error<br>Serious error in<br>user program |
| Battery           | 0ff                            | Battery in good condition                                                                            |
|                   | On (red)                       | Battery fault <sup>1)</sup>                                                                          |
| Status of         | 0ff                            | Input not activated                                                                                  |
| Inputs            | On (green)                     | Input activated                                                                                      |
| Status of outputs | 0ff                            | Output not activated                                                                                 |
|                   | On (green)                     | Output activated                                                                                     |

*Table 14: Significance of the LEDs* 

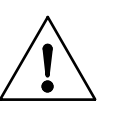

#### 1) **Caution!**

Data may be lost if the battery does not supply sufficient power. Always replace the battery with the power supply switched on!

Testing/Commissioning/ **Diagnostics** 

**Diagnostics** Status information is scanned hierarchically using the diagnostics status word and the station's diagnostics byte as well as the diagnostics bytes of any local expansion modules which are connected to it.

#### **Diagnostics status word**

The diagnostics status word provides an overview of the various error messages. It consists of 16 bits. The diagnostics bits are subdivided into two categories:

Category D (diagnostics): bits 0 - 7 Category E (error): bits 8 - 15

The diagnostics bits in category D have an indication function. They can become set while the PLC is still in the "Run" or "Ready" status.

The diagnostics bits in category E cause the PLC to be switched to the "Not Ready" status.

The diagnostics bits are displayed in the System Diagnostics window of Sucosoft S 40 (see manual "Sucosoft S 40" User Interface AWB2700-1305GB, chapter 8).

The diagnostics bits can also be displayed on the controller's input LEDs. For this proceed as follows:

Set the operating mode selector switch to "Halt" and refer to the following tables to interpret the controller's operating state. Press the "Reset" button if you want to acknowledge the error signals.

### **Diagnostics**

| LED            | <b>PLC status</b><br><b>Run/ Ready</b> | <b>PLC status</b><br><b>Not Ready</b> |
|----------------|----------------------------------------|---------------------------------------|
| .0             |                                        |                                       |
| $\overline{1}$ | <b>DDS</b>                             | <b>ENR</b>                            |
| $\overline{2}$ | <b>DDK</b>                             | <b>ERT</b>                            |
| $\cdot$        | <b>DLS</b>                             | <b>EDR</b>                            |
| .4             | <b>DLK</b>                             | <b>EPM</b>                            |
| .5             | <b>DMC</b>                             | <b>EWD</b>                            |
| .6             | <b>DBM</b>                             | EDC                                   |
| $\overline{7}$ | <b>DAC</b>                             | ECT                                   |

*Table 15: Diagnostics bit display*

*Table 16: Description of diagnostic (indication) bits (Run/ Ready status)*

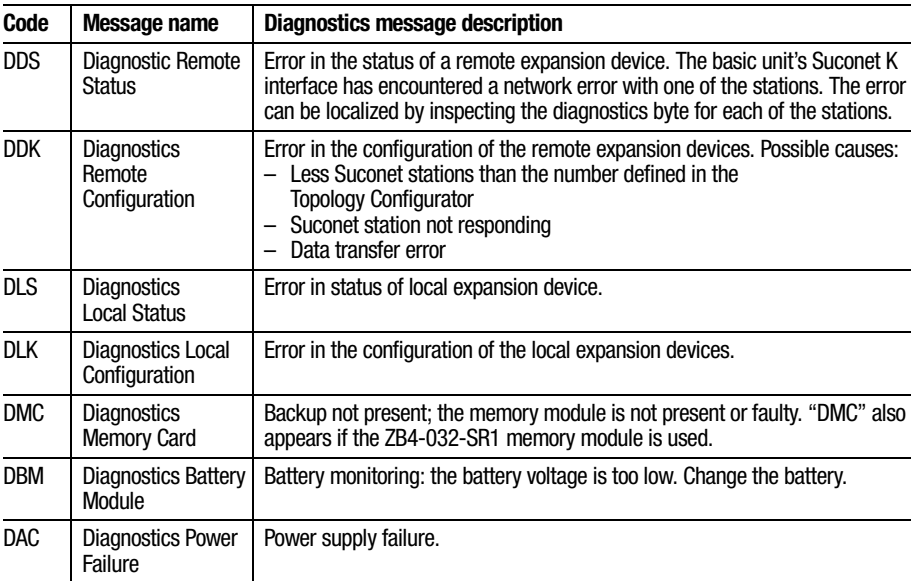

# Testing/Commissioning/ **Diagnostics**

*Table 17: Description of diagnostic (error) bits (Not Ready status)*

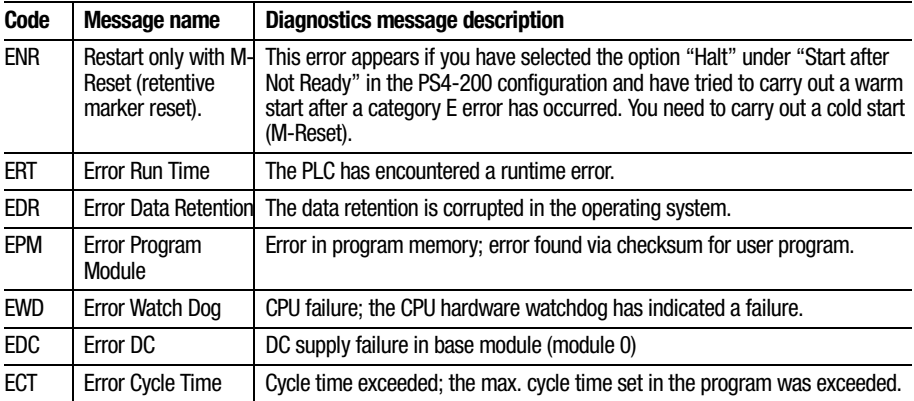

### **Diagnostics byte for Suconet K stations**

In order to get more details about the information contained in the diagnostics status word, you can scan the diagnostics byte of each of the stations and of any local expansion modules that are connected to them. You only have read access to this information.

Each station and each local expansion module on the Suconet K line has its own status information. The diagnostics information available is dependent on the respective type of Suconet station or local expansion module.

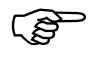

There is a group message containing status<br>information for every station on the Suconet K line. This information applies to the respective CPU and to any local expansion modules (LE) which are connected to it.
Message byte

<span id="page-72-0"></span>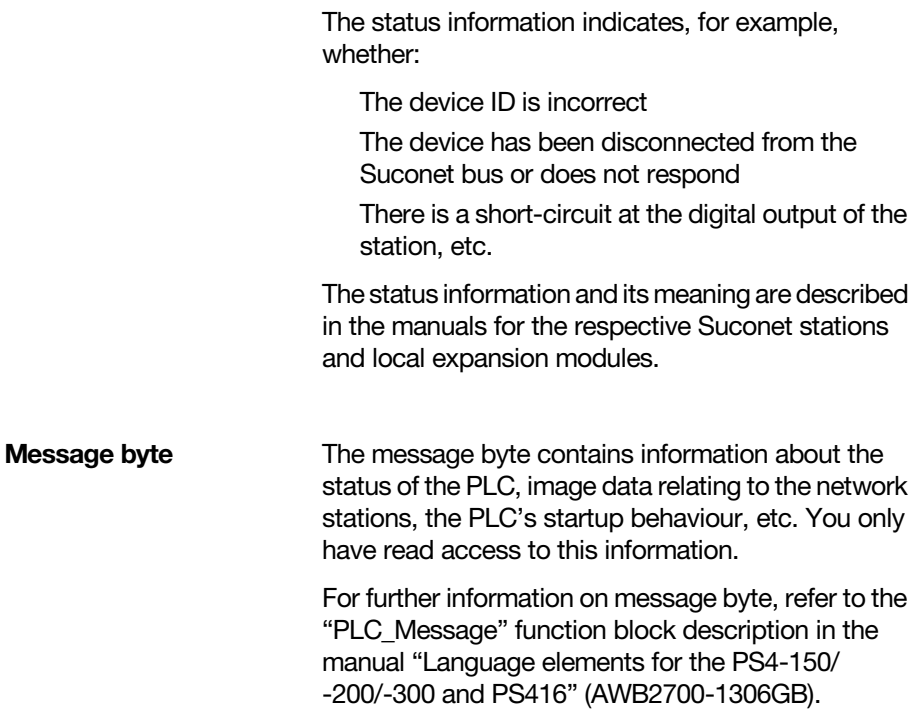

# For Immediate Delivery call KMParts.com at (866) 595-9616

**Optimizing the exchange of send and receive data**

The 128 byte communication buffer (COB) of the PS4-200 master is used to alternately send and receive data to and from each of the stations in turn.

After the master has sent the data (send data) to a station, this now free area of the COB memory plus any unused COB memory is available to receive data (receive data) from the slave. As long as there is sufficient free memory available in the COB each time the master receives data from a slave in this way, the 128 byte COB can be used alternately for 128 bytes of send data and 128 bytes of receive data.

If there is not sufficient free memory when the master receives data from a slave, valid data in the COB may be overwritten and the PS4-201-MM1 may switch to the "Not Ready" status (error messages "ERT" and "EPM") after transferring the program.

The reason for this behaviour and its remedy is illustrated in the following examples.

### **Example**

A PS4-201-MM1 (master) needs to exchange data with three slaves A, B, C (also PS4-201-MM1) as shown in the following figure. The number of bytes received from each slave also includes the diagnostics bytes from the slave and from any local expansion modules which are connected to it.

**72**

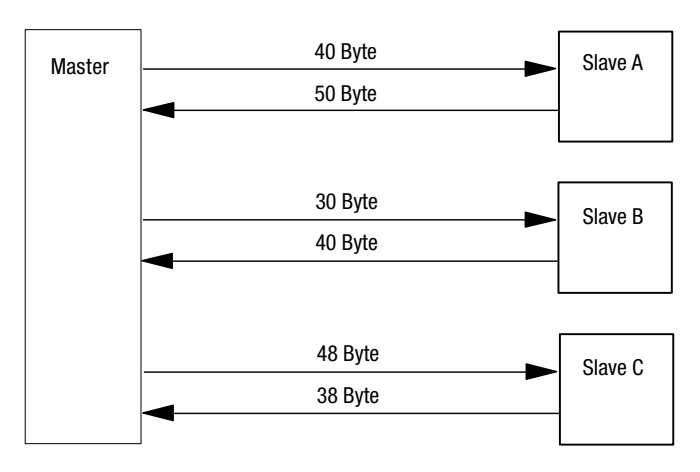

*Figure 26: Data exchange between master and slaves*

### **Incorrect station address assignment**

Slave A: station 1 Slave B: station 2 Slave C: station 3

The subdivision of the communication buffer (COB) in the master is then as follows:

### Optimizing the exchange of send and receive data

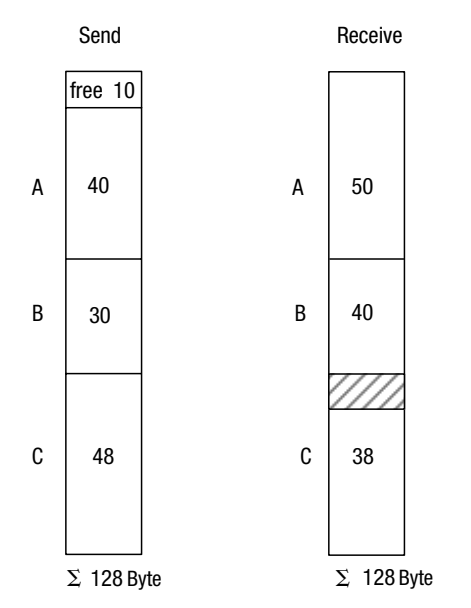

*Figure 27: Subdivision of the COB with incorrect station address assignment* 

Sequence of communication:

- 1. Master sends 40 bytes to slave A: Free COB memory at this stage  $=$  50 bytes
- 2. Master receives 50 bytes from slave A: Free COB memory at this stage  $= 0$  bytes
- 3. Master sends 30 bytes to slave B: Free COB memory at this stage = 30 bytes
- 4. Master receives 40 bytes from slave B: Overlapping of 10 bytes between send and receive data. The controller goes to the "Not Ready" state.

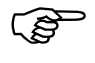

The Sucosoft S 40 software automatically<br>checks the configuration and warns about possible overlapping.

### **Correct station address assignment:**

The required amount of data can be sent and received successfully by assigning different slave addresses with the topology configurator as follows:

Slave A: station 3 Slave B: station 2 Slave C: station 1

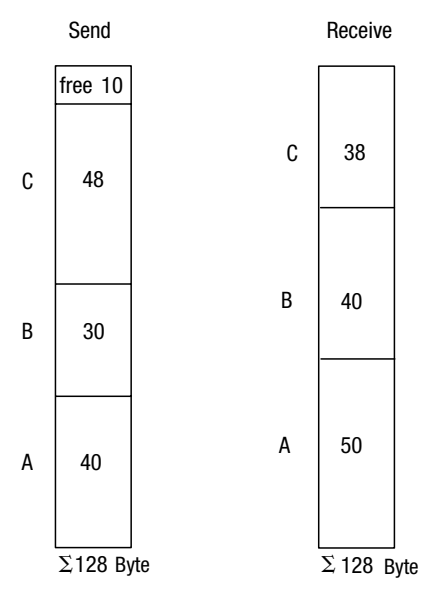

*Figure 28: Subdivision of the COB with functionally correct station address assignment*

No overlapping takes place in this case. After polling the first station, the master has sent 48 bytes but only received 38 bytes. Including the unused 10 bytes, a total of 20 bytes of memory are now available. This is used by the second and third polling process, where the master receives 10 bytes more from both stations 2 and 3 (40/50 bytes) than it sends (30/40 bytes).

Accessories

### **Accessories**

<span id="page-78-12"></span><span id="page-78-11"></span><span id="page-78-10"></span><span id="page-78-9"></span><span id="page-78-8"></span><span id="page-78-7"></span><span id="page-78-6"></span><span id="page-78-5"></span><span id="page-78-4"></span><span id="page-78-3"></span><span id="page-78-2"></span><span id="page-78-1"></span><span id="page-78-0"></span>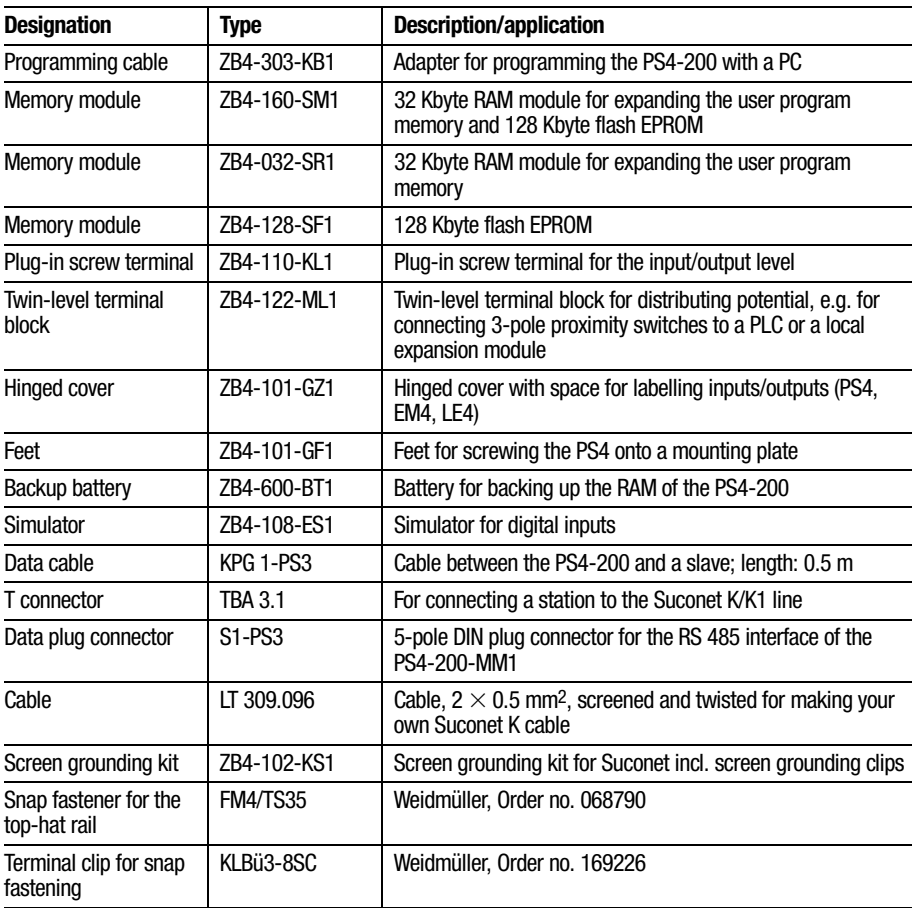

### <span id="page-79-0"></span>**Slave addressing FReceive data**

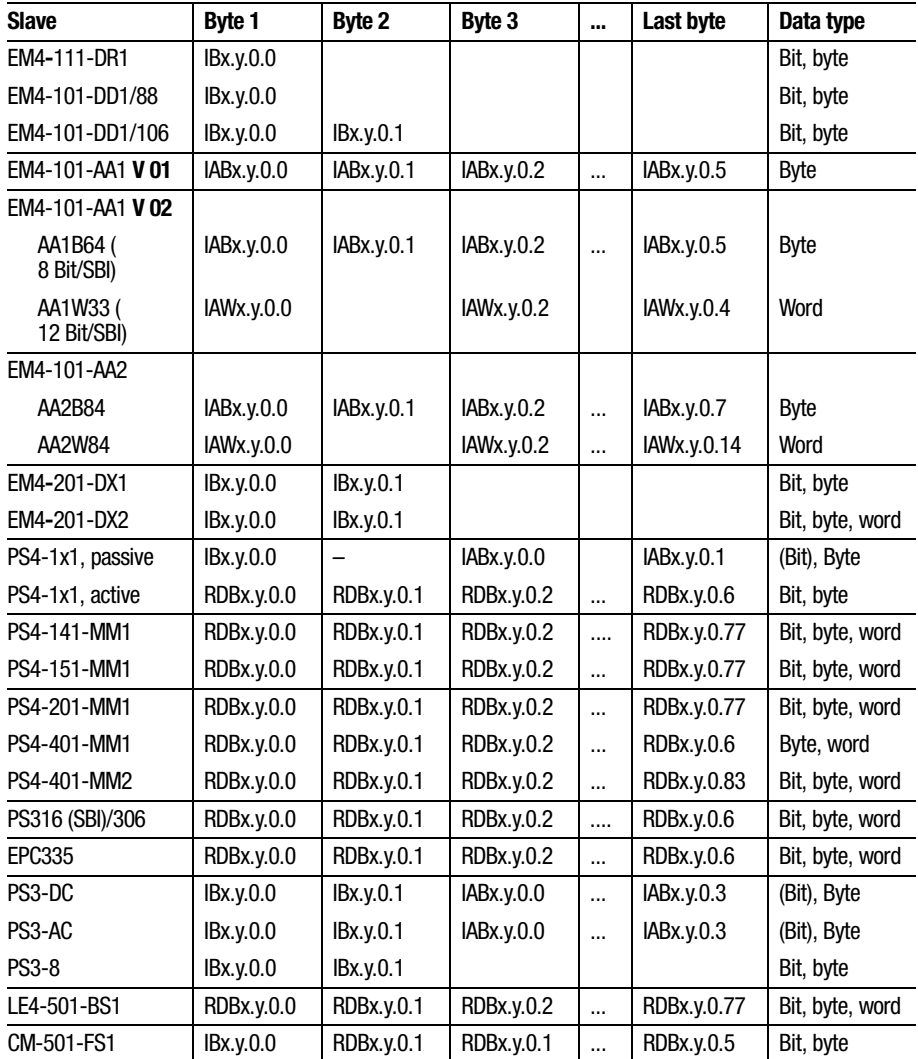

Slave addressing

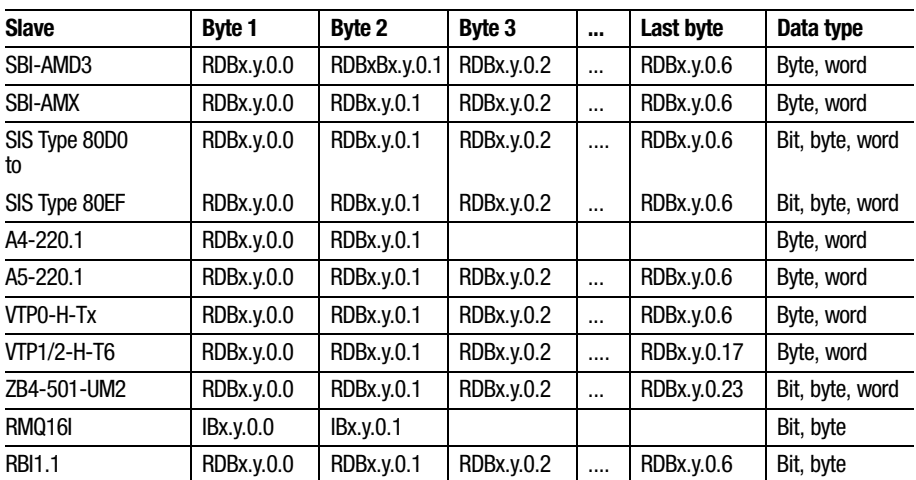

 $x =$  line,  $y =$  station

### **Send data**

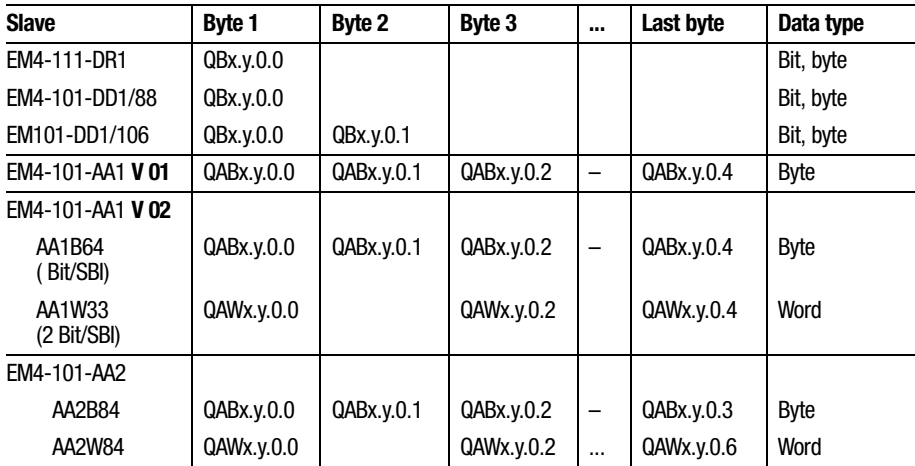

04/99 AWB 27-1184 GB 04/99 AWB 27-1184 GB

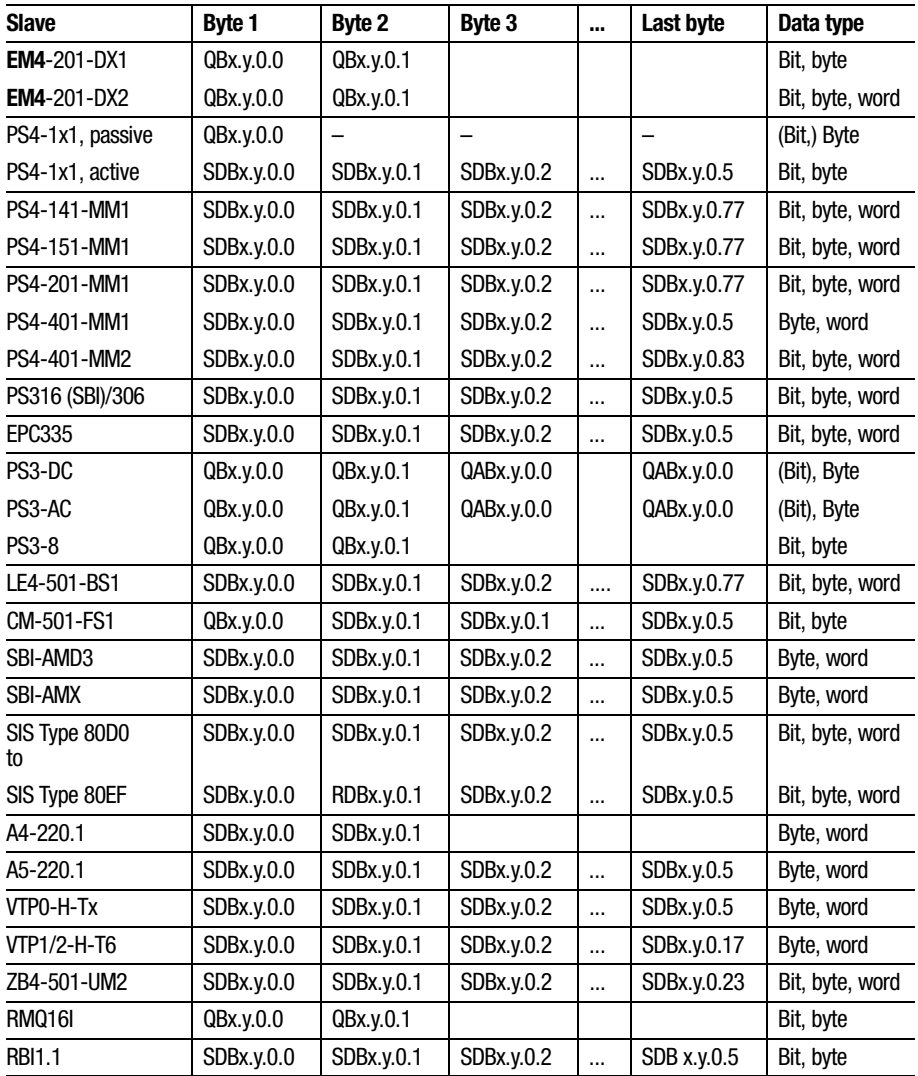

 $x = line$ ,  $y = station$ 

Technical Data

### **Technical Data General**

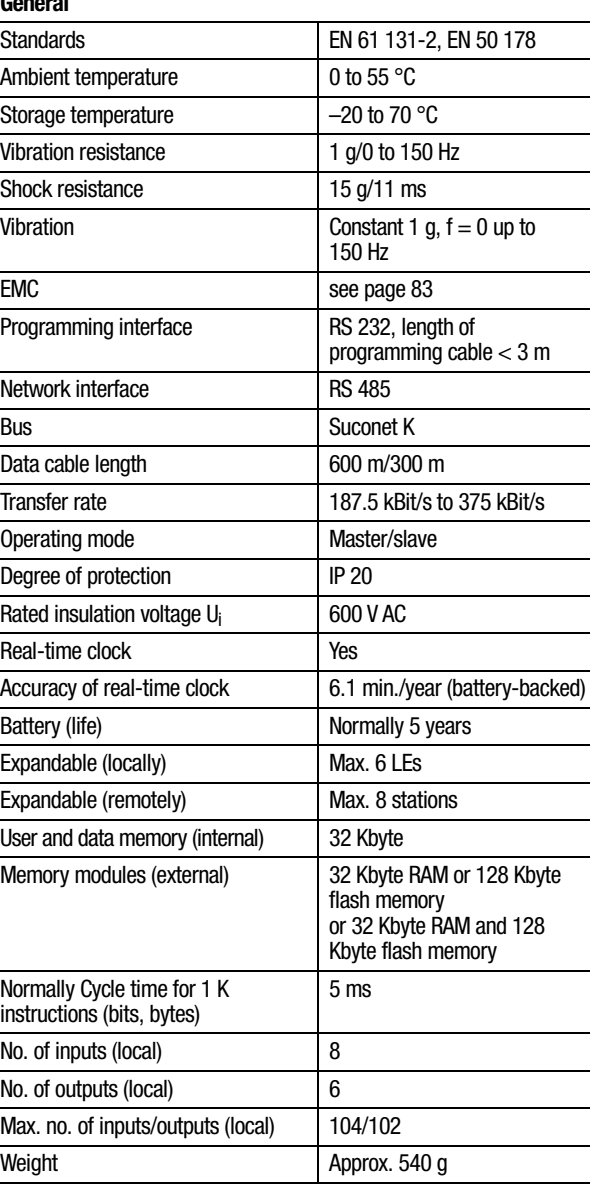

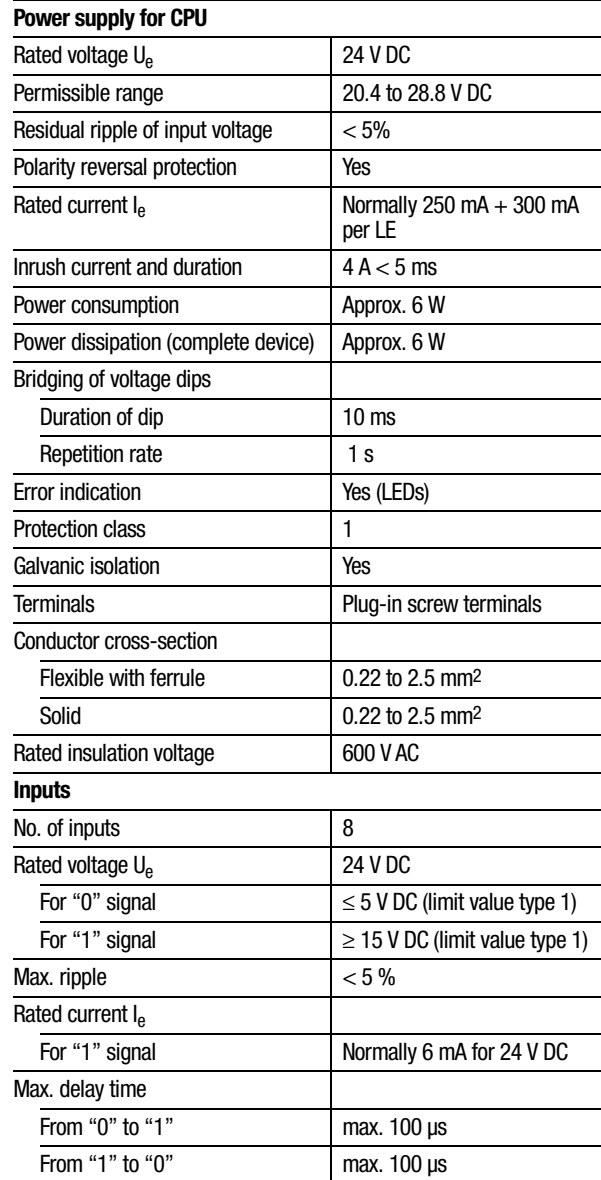

04/99 AWB 27-1184 GB 04/99 AWB 27-1184 GB

### Technical Data

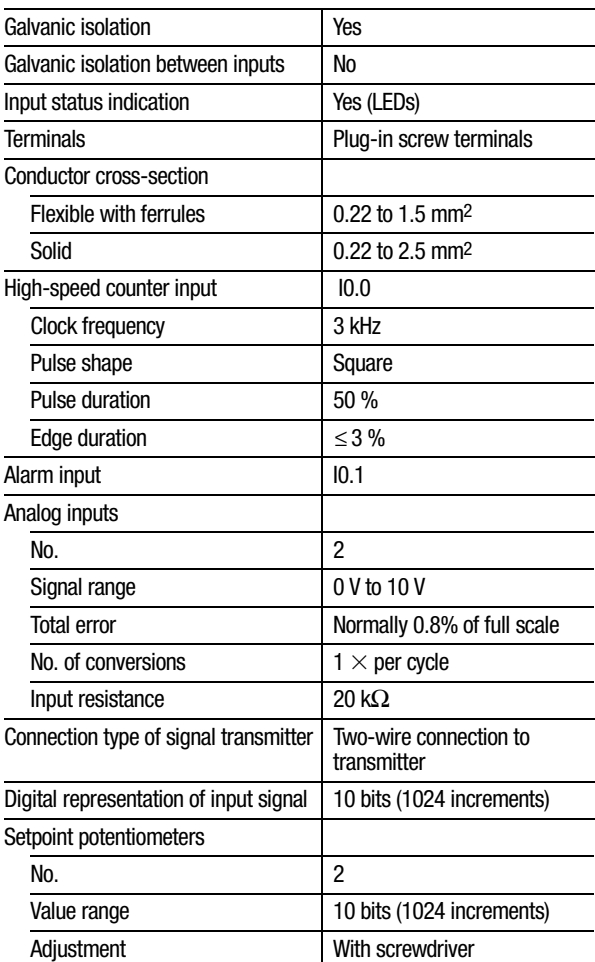

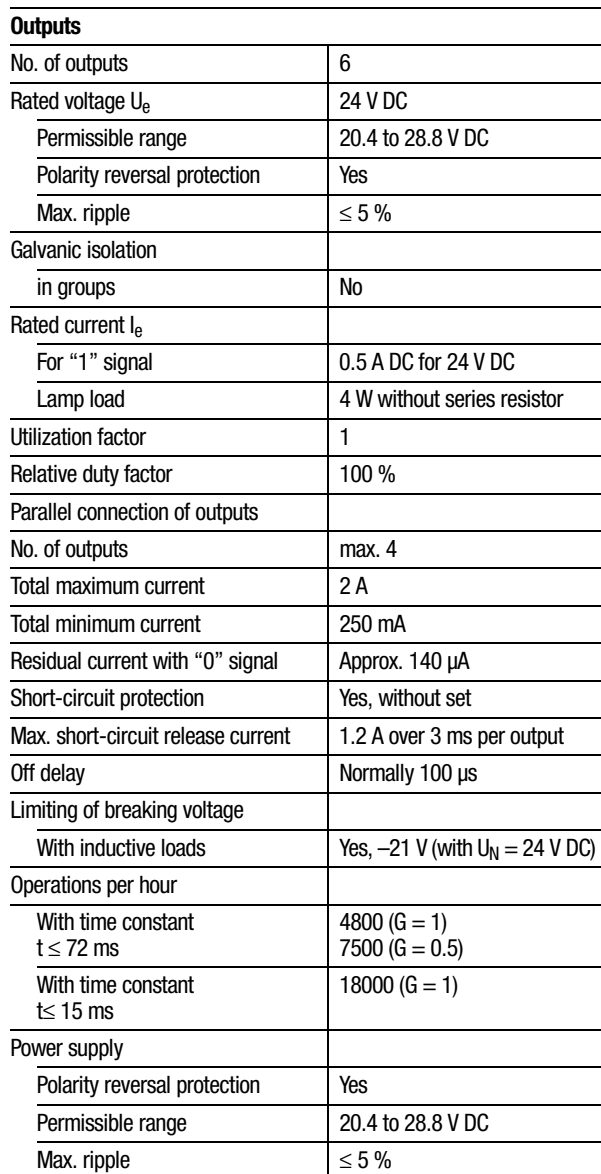

Technical Data

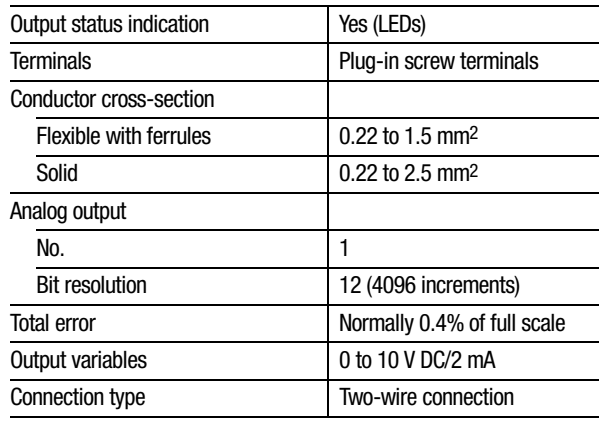

### <span id="page-86-0"></span>**General specifications on electromagnetic compatibility (EMC) of automation equipment**

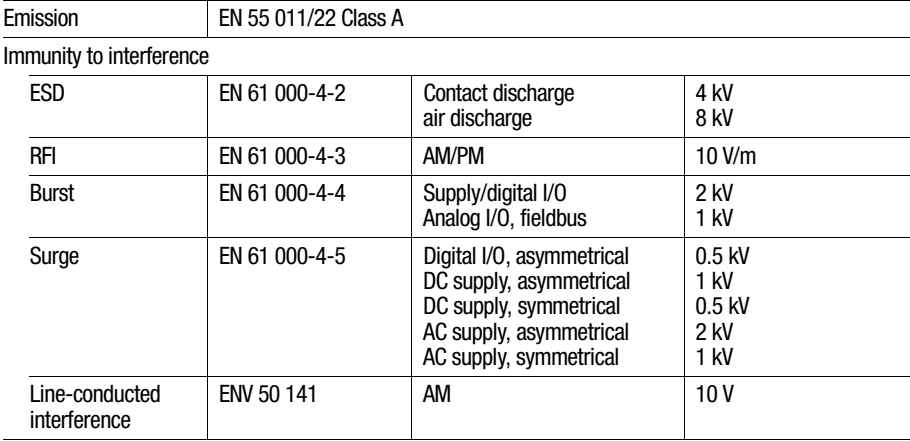

## $\mathbf{A}$

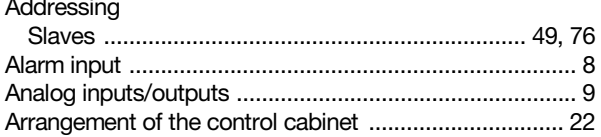

## $\overline{\mathbf{B}}$

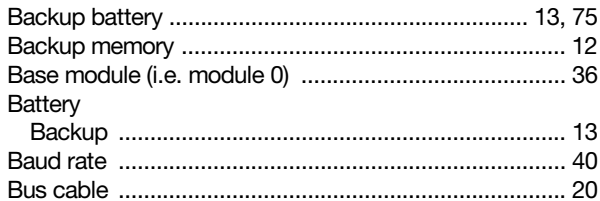

# $\mathbf{c}$

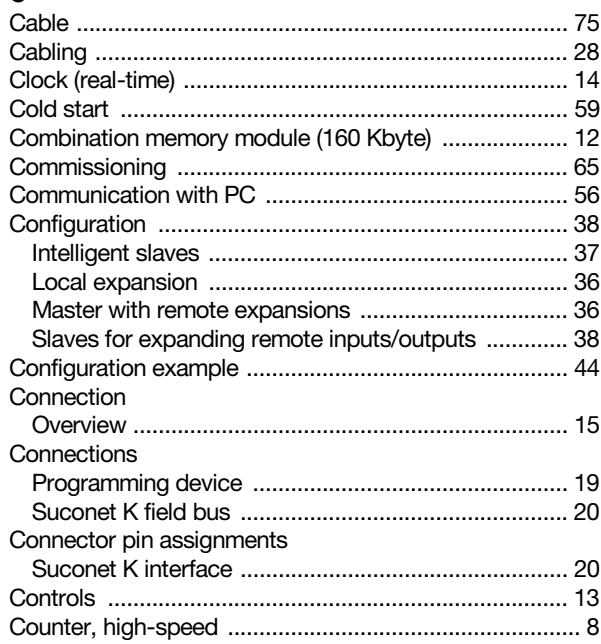

# 04/99 AWB 27-1184 GB

For Immediate Delivery call KMParts.com at (866) 595-9616

86

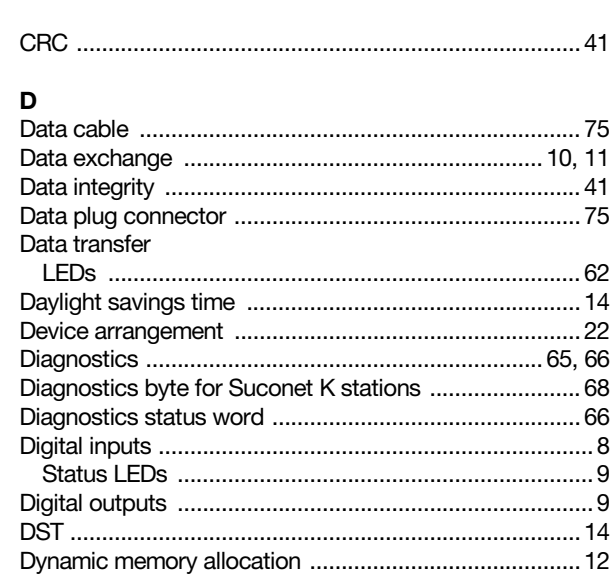

# E

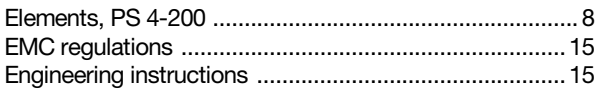

## F

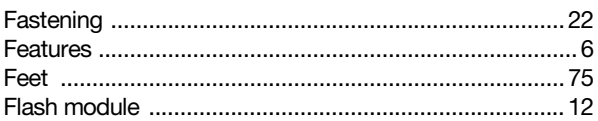

### $H$

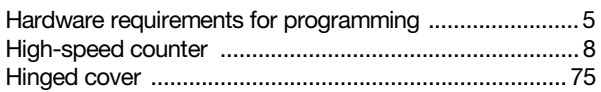

## $\mathbf{I}$

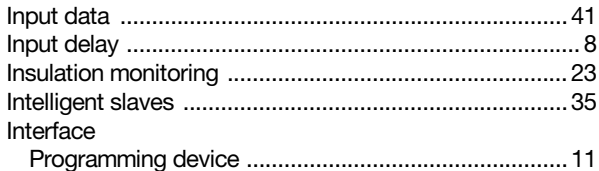

04/99 AWB 27-1184 GB

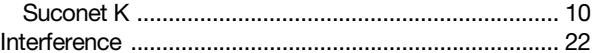

## $\mathbf{I}$

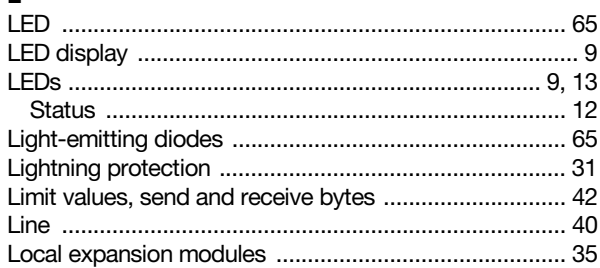

### M

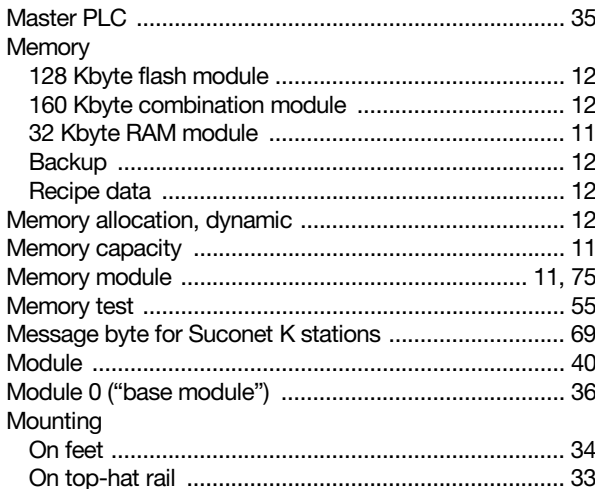

### $\overline{\mathsf{N}}$

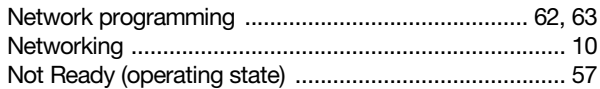

### $\mathbf{o}$

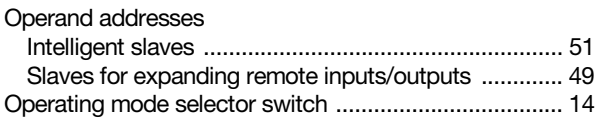

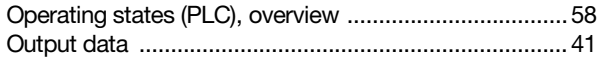

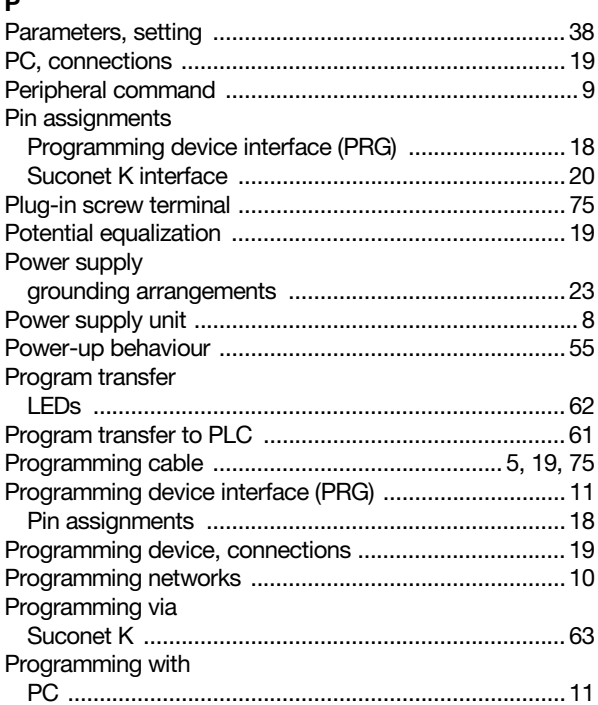

### $\overline{\mathsf{R}}$

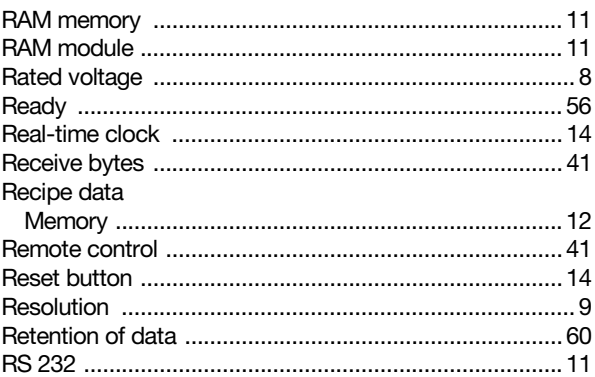

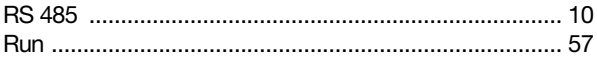

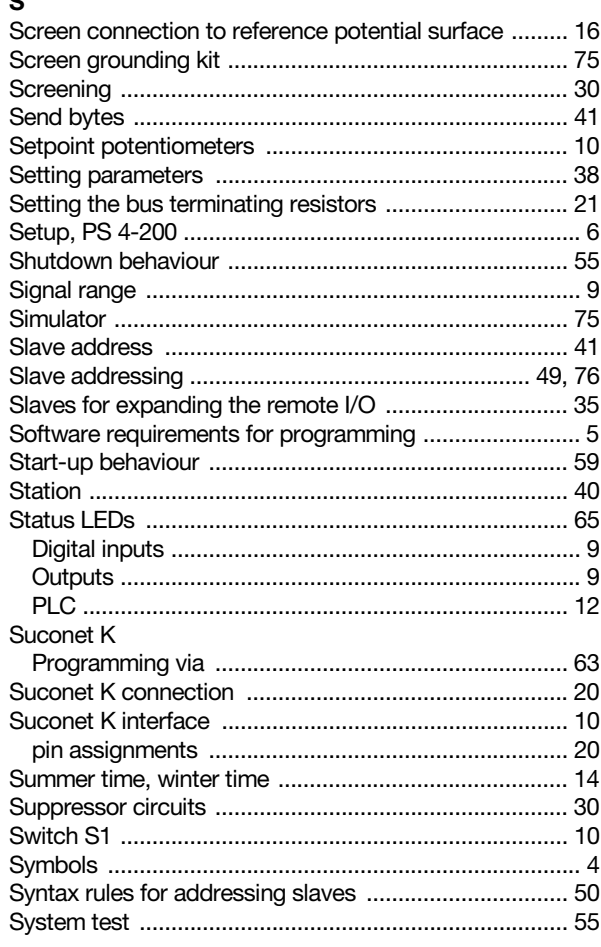

# $\mathbf{T}$

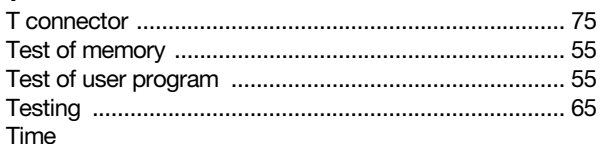

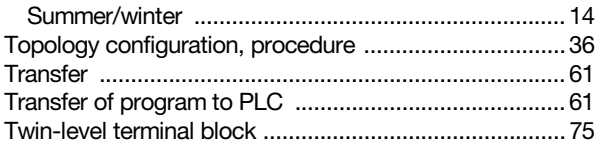

### $\cup$

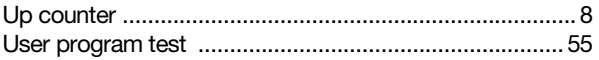

# $\mathbf{v}$

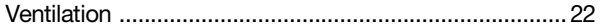

### W

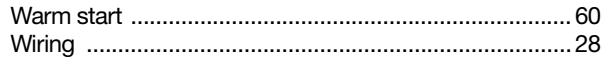